**République Algérienne démocratique et populaire وزارة التعليم العـــالي والبحــث العلمــي Ministère de l'Enseignement supérieur et de la Recherche scientifique جامعة سعد دحلب البليدة Université SAAD DAHLAB BLIDA 1 كلية التكنولوجيا Faculté de Technologie قسم** للكترونيك **Département d'Électronique**

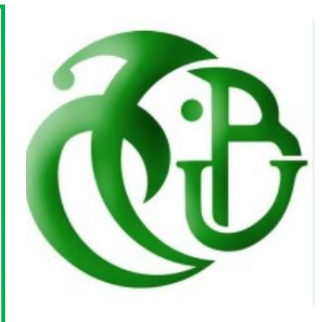

# **Mémoire de master**

**Projet de fin d'étude pour l'obtention du diplôme de Master 2 Filière : Télécommunication**

**Spécialité : Systèmes de Télécommunications (ST)**

# **Thème:**

# *Configuration d'une Centrale Téléphoniques MSAN à*

*Boufarik*

# **Présenté par :**

- Chaili Khansaa
- Hassi Manelle

# **Promoteur :**

Mr Bensebti Messaoud

# **Encadreur :**

• Mr Kerrar Toufik

**Année universitaire : 2022/2023**

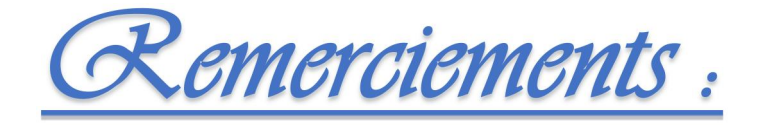

On remercie dieu le tout puissant de nous avoir donné la santé et la volonté d'entamer et de terminer ce mémoire.

Nos remerciement s'adressent à Mr Kerrar Toufik pour son aide pratique, son soutien moral et ses encouragements.

Je tiens à remercier l'ensemble du personnel d'Algérie Telecom pour leur patience, leurs conseils pleins de sens, le suivi et l'intérêt qu'ils ont portes à mes travaux.

Nous exprimons nos remerciements à notre promoteur Mr BENSEBTI pour l'aide qu'il nous a apportée tout au long de ce travail.

Nous réservons ici une place particulière pour remercier vivement nos familles pour leur affection , leur soutien continu.

Et à tous ceux qui, d'une manière ou d'une autre, nous ont aidé et encouragé à la réalisation de ce modeste travail.

Et bref, merci à tous et à toutes*.*

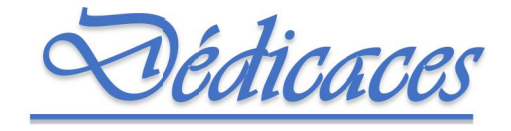

A Mon très cher papa Djeloulle qui m'a encouragé avec beaucoup d'efforts et m'a aidé dans ma vie et mes études. A ma très chère mère NACIRA pour tous ses sacrifices, son amour, sa tendresse, son soutien et ses prières tout au long de mes études.

A mes chères sœurs ROUMAISSA et NOUR EL HOUDA et leurs maris Billel et Wahab pour leurs encouragements permanents, et leur soutien moral.

A mes chers frères RAOUF et KARIM pour leur appui et leur encouragement.

A mes nièces Norhane et Lelyane

A mon amie intime Yasmina, mon binôme et ma sœur Manelle pour leurs sacrifices, leurs réconforts moraux et physiques.

Merci pour tout, Pour votre amour , votre confiance et votre soutien éternel et pour votre énorme soutien pendant la rédaction de mon projet

Merci d'être toujours là pour moi.

Khansaa

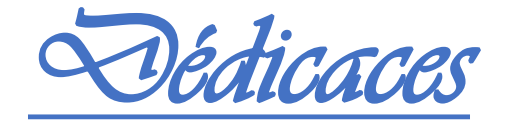

Je dédie mes efforts à celui qui a souffert et enduré la dureté de la vie pournous, à mon père "Djilali".

A celle qui m'a donnée la vie, et s'est assuré de m'instruire avec sa patience et son sacrifice, ma chère maman "Fatiha".

A mes sœurs "Abir" et "Rania" pour leur appui et leur encouragement. A cher frère "El-aid" et sa chère épouse "Chaima».

A Ma nièce "Nour Jehan".

A mon âme sœur, qui m'a encouragé Toutes ces années "Maroua". A ma binôme "khansaa».

Merci à tout

*Manelle*

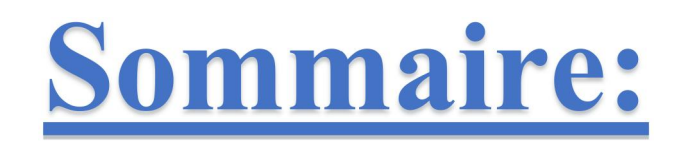

**Liste des figures<br>Glossaire** 

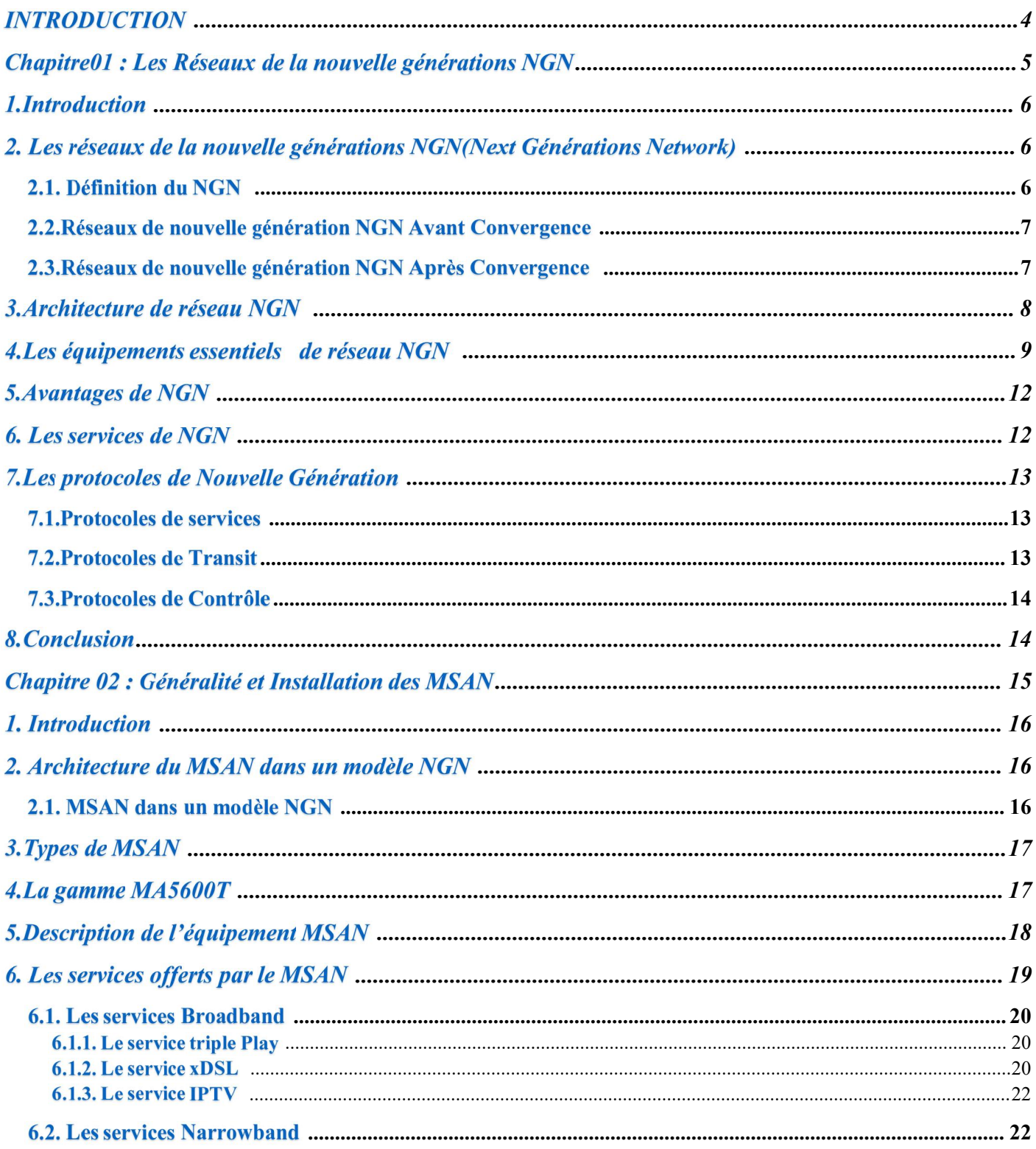

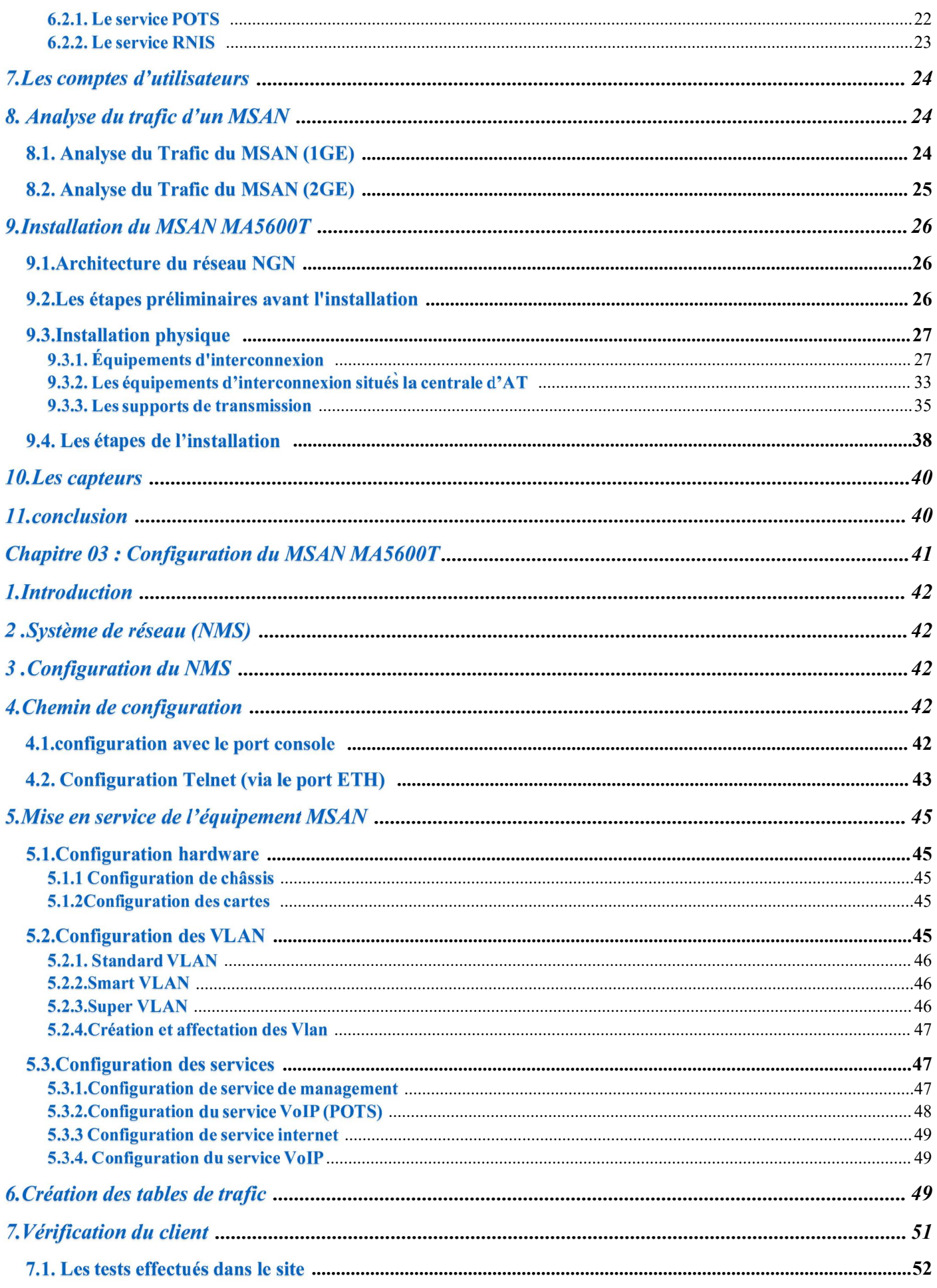

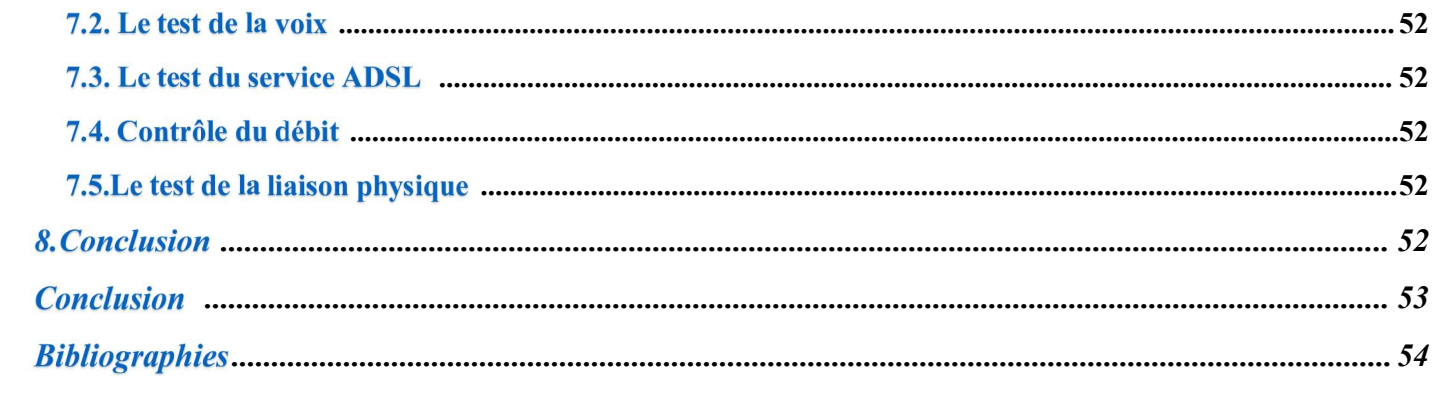

# Liste des figures:

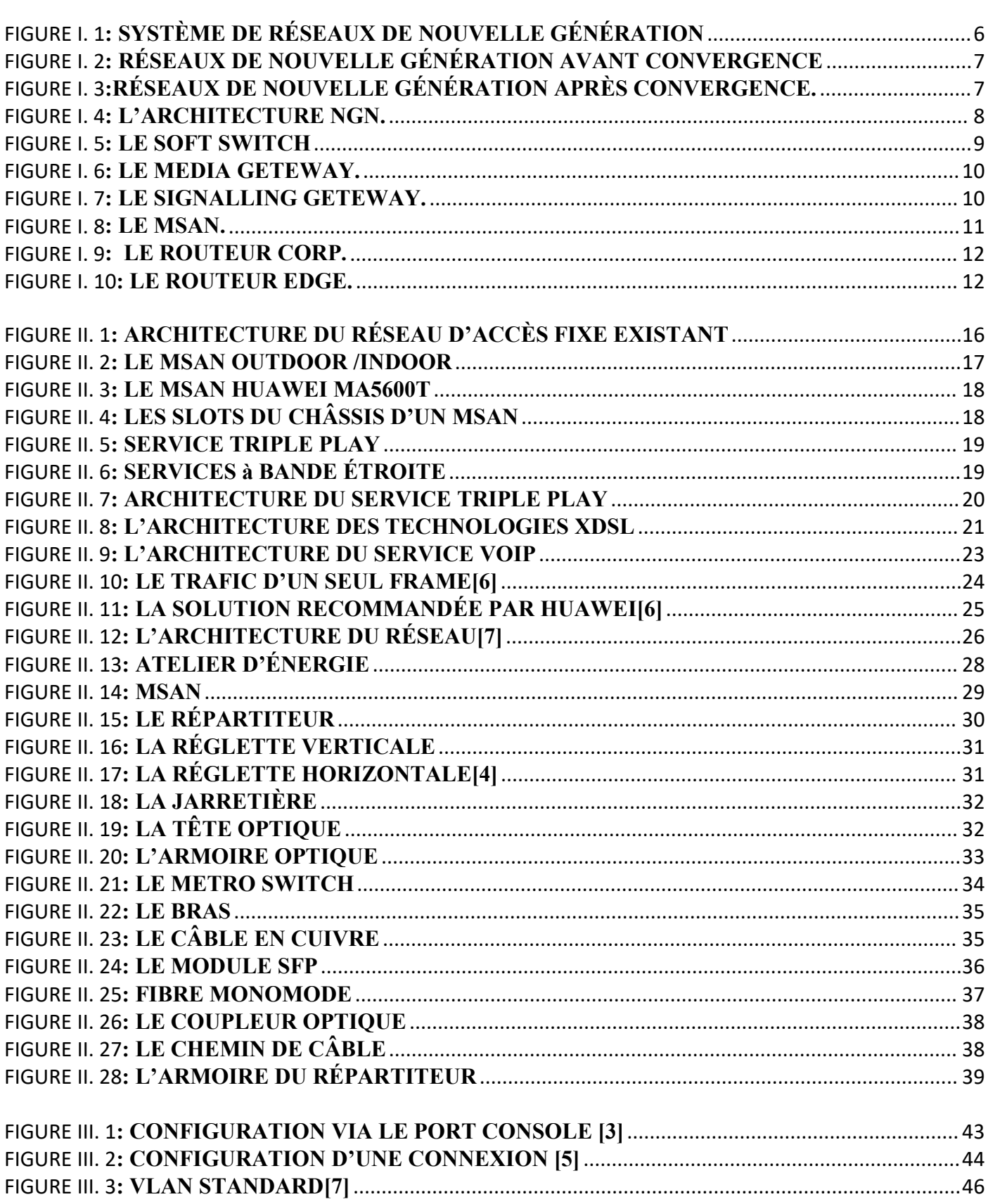

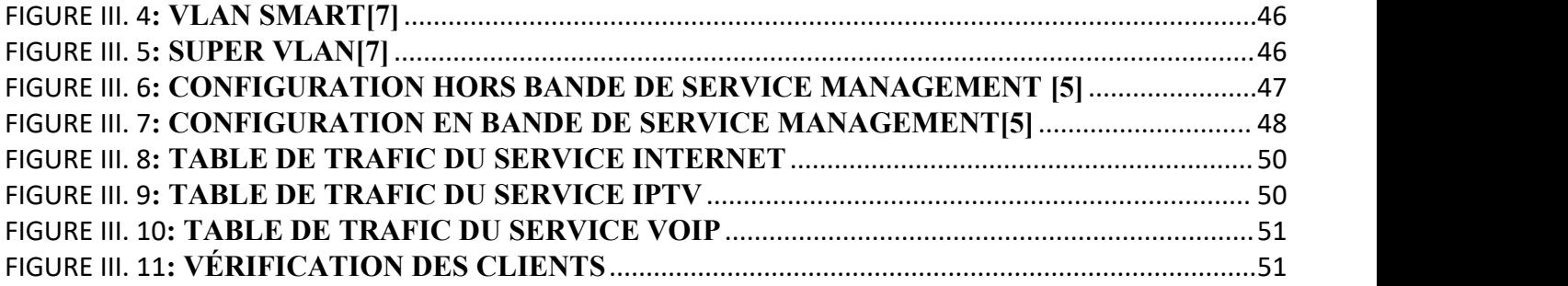

# Glossaires:

**A.**

ACL: Access Control Lists ADSL: Asymmetric Digital Subscriber Line ATM: Asynchronous Transfer Mode **B.** BRAS: Broadband Remote Access Server **C.** CAA : Commutateur à Autonomie d'acheminement CCITT : Comité Consultatif International Télégraphique et Téléphonique CTI : Commutateur de Transit International CTP : Commutateur de Transit principale CTS : Commutateur de Transit Secondaire CIR: committed information rate CBS: committed burst size **D.** DSL: Digital Subscriber Line DSLAM: Digital Subscriber Line accès multiplexer DWDM: Dense Wavelength Division Multiplexing **E.** ETSI: European telecommunication standard institute **F.** FE: Fast Ethernet FTTH: Fiber to The Home **G.** GE: Giga Ethernet GPON: Gigabit Passive Optical network GSM: Globale System Mobile **H.** HTTP: HyperText Transfer Protocol **I.**ISUP :ISDN User Part INAP :Intelligent Network Application Part IMAP: Internet Message Access Protocol IMS: IP Multimedia Subsystem IOS: Internetwork-Operating System IP: Internet Protocol IPoE: IP over Ethernet IPTV: Internet Protocol **L.** LDP: Label Distribution Protocol LOP: Ligne Optique **M.** MECAGO: Media Gateway Control Protocol MG: Media Gateway MGC: Media Gateway Control MGCP: Media Gateway Control Protocol

MSAN: Multi Service Access Node **N.** NGN: Next Generation Network **O.** ONU: Optical Network Unit ONT: Optical Network Terminal **P.** POTS: Plain Old Telephone System PSTN: Public Switched Telephone Network PVC: Permanent Virtual Circuit PIR: peak information rate PBS: peak burst size **R.** RNIS : Réseau Numérique à Intégration de Services RTC : Réseau Téléphonique Commuté RTP: Real-time Transport Protocol RTCP: Réseau Téléphonique Commuté Protocol **S.** SG: Signalling Gateway SIP: Session Initiation Protocol SHDSL: Single High Digital Subscriber Line **T.** TCP: Transmission Control Protocol TDM: Time Division Multiplexing **U.** UIT: Union Internationale Télécommunications. **V.** VDSL: Very high speed DSL VLAN: Virtual Local Area Network VoIP: Voice over IP VPN: Virtual Private Network **X.** xDSL: x Digital Subscriber Line **Z.** ZAA: Zone à Autonomie d'Acheminement ZL: Zone Locale ZT : Zone de Transit

# Résumé

Un réseau peut être vu comme un ensemble de ressources mises en place pouroffrir un ensemble de services.La Tendance Mondiale dans les Réseaux Télécoms c'est le NGN (Next Génération Network). Pour améliorer ses infrastructures, Algérie Telecom a fait appel à̀ la multinationale chinoise Huawei pour l'installation de nouveaux équipements, à travers le projet IP-MSAN met en exécution progressive la politique de modernisation de son réseau en gardant les mêmes services et en intégrant de nouveaux services à haut débit comme l'IPTV, l'Internet et la Voix sur IP, etc. ... C'est dans ce contexte qu'on sentait amené́ à assimiler les aspects techniques du projet MSAN (Multi-Services Access Node). L'objectif de notre projet de fin d'études est l'installation et la configuration du MSAN MA5600T. La problématique de ce travail traite la modernisation des centrales de téléphoniques avec l'introduction des système MSAN.

# **Summary**

A network can be seen as a set of resources put in place to provide a set of services. The Global Trend in Telecom Networks is the NGN (Next Generation Network). To improve its infrastructure, Algeria Telecom has called on the Chinese multinational Huawei to install new equipment, through the IP-MSAN project, which is gradually implementing the policy of modernizing its network, keeping the same services and integrating new broadband services such as IPTV, Internet and Voice over IP, etc. It is in this context that we had to assimilate the technical aspects of the MSAN (Multi-Services Access Node) project. The objective of our graduation project is the installation and configuration of the MSAN MA5600T. The problem of this work deals with the modernization of telephone exchanges with the introduction of MSAN systems.

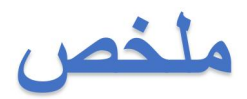

NGNيمكن لعتبار للشبكة على أنها مجموعة من للمولرد للموضوعة لتوفير مجموعة من للخدمات. للصجاه للعالمي في شبكات للصاالت هو شبكة الجيل القادم). لتحسين بنيتها التحتية، دعت الجز ائر للاتصالات شركة هولوي الصبينية متعددة الجنسيات إلى تر كيب معدات جديدة، من ) ، الذي ينفذ تدريجياً سياسة تحديث شبكتها، والحفاظ على نفس الخدمات ودمج خدمات النطاق العريض الجديدة IP-MSAN خلال مشروع<br>عقدة الوصول متعددة ) MSAN ، إلخ. وفي هذا السياق، كان علينا استيعاب الجوانب الفنية لمشروعIPTV ، الإنترنت تتعامل مشكلة هذا العمل مع تحديث بدالات الهاتف مع MSAN MA5600T. الخدمات). الهدف من مشروع التخرج لدينا هو تركيب وتهيئة .MSAN إدخال أنظمة

# **Introduction**

# **Introduction**

# **INTRODUCTION:**

En Algérie, la demande de services a motivé l'opérateur de télécommunications, Algérie Télécom, à développer une stratégie de migration du réseau téléphonique traditionnel (RTC) basé sur la commutation de circuits vers un nouveau modèle appelé Next Génération Network (NGN). Le réseau RTC a été initialement créé pour fournir des services à bande étroite, tandis que le réseau NGN permet le transport de divers types de données et de services à large bande. La recommandation UIT Y.2001 (*Union Internationale de Télécommunication Year.2001*) a défini le NGN comme un réseau en mode paquet, capable d'assurer des services de télécommunication et d'utiliser de multiples technologies de transport à large bande, à QoS imposée et dans lequel les fonctions liées aux services sont indépendantes des technologies sous-jacentes liées au transport.

Le principal défi de la transition vers un réseau NGN réside dans le choix de l'infrastructure d'accès, qui doit prendre en charge <sup>à</sup> la fois les services RTC,Internet et la voix sur IP.Algérie Télécom <sup>a</sup> choisi de collaborer avec la multinationale Huawei Technologies <sup>à</sup> cet effet. Huawei a fourni à l'opérateur la solution MSAN (Multi-Services Access Node), qui offre une combinaison de technologies traditionnelles et de nouveaux services à travers une gamme de technologies d'accès.

L'objet de ma recherche porte sur l'installation et la configuration de MSAN MA5600T dans la région de Boufarik(Blida).Au niveau d'Algérie Télécom .

Le présent mémoire est scindé en trois chapitres :

Le premier chapitre est consacré à la présentation du réseau NGN (Next Generation Network). Le deuxième chapitre décrit la solution MSAN, proposée par Huawei et représentée par sa gamme MA5600T. Il montre aussi les différentes étapes de l'installation .

Le dernier chapitre détaille la mise en service et la configuration du MSAN MA5600T.

Finalement, on termine ce mémoire par une conclusion et une bibliographie.

# **Chapitre01 : Les Réseaux de** la nouvelle générations NGN

# 1.Introduction:

Dans nos jours les réseaux téléphoniques traditionnels ont été remplacer par la nouvelle génération .

En premier nous avons parlé sur réseaux téléphoniques traditionnels et de nouvelle génération. Ensuite nous nous sommes intéressés à l'architecture du réseau NGN, aux différents éléments qui le composent, et aux différents protocoles.

# 2. Les réseaux de la nouvelle générations NGN(Next Générations Network):

### 2.1. Définition du NGN :

Le NGN est définis comme un réseau de transport en mode paquet permettant la convergence des réseaux Voix/données et Fixe/Mobile; ces réseaux permettront de fournir des services multimédia accessibles depuis différents réseaux d'accès.

Afin de s'adapter aux grandes tendances qui sont la recherche de souplesse d'évolution de réseau, la distribution de l'intelligence dans le réseau, et l'ouverture à des services tiers, les NGN sont basés sur une évolution progressive vers le « tout IP » et sont modélisés en couches indépendantes dialoguant via des interfaces ouvertes et normalisées.

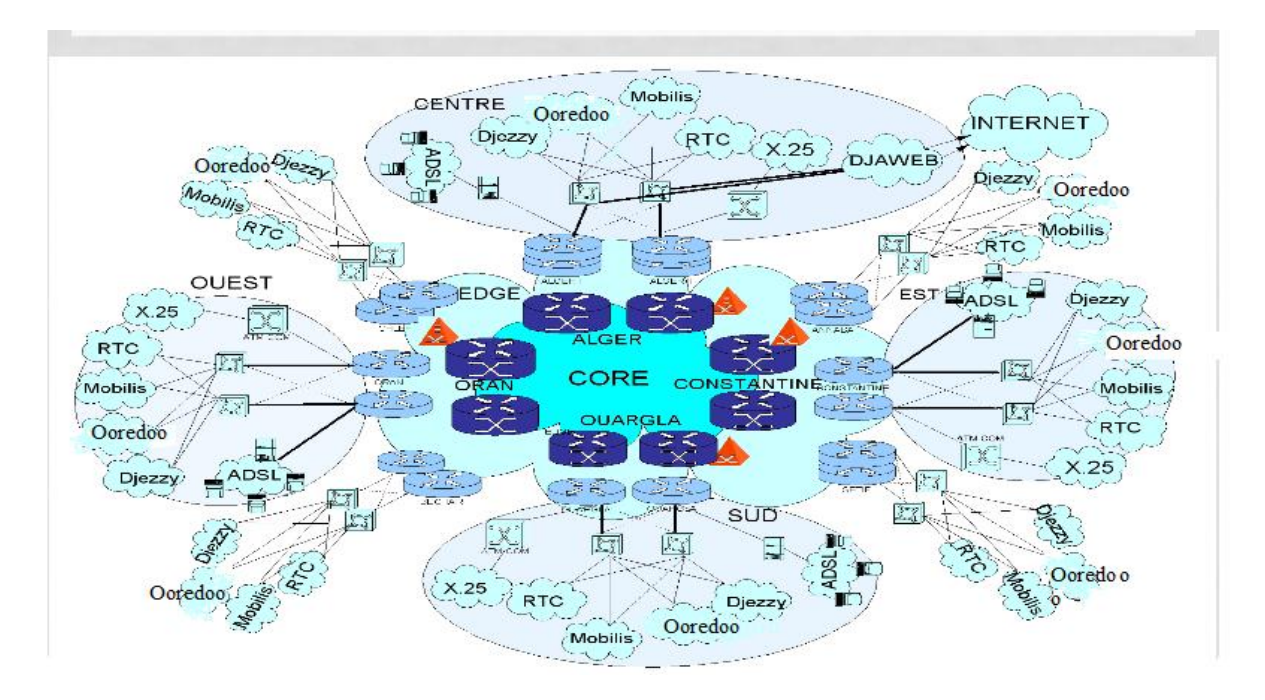

*Figure I. 1: système de réseaux de nouvelle génération*

CHAPITRE 01: Les Réseaux de la nouvelle générations NGN 2.2. Réseaux de nouvelle génération NGN Avant Convergence :

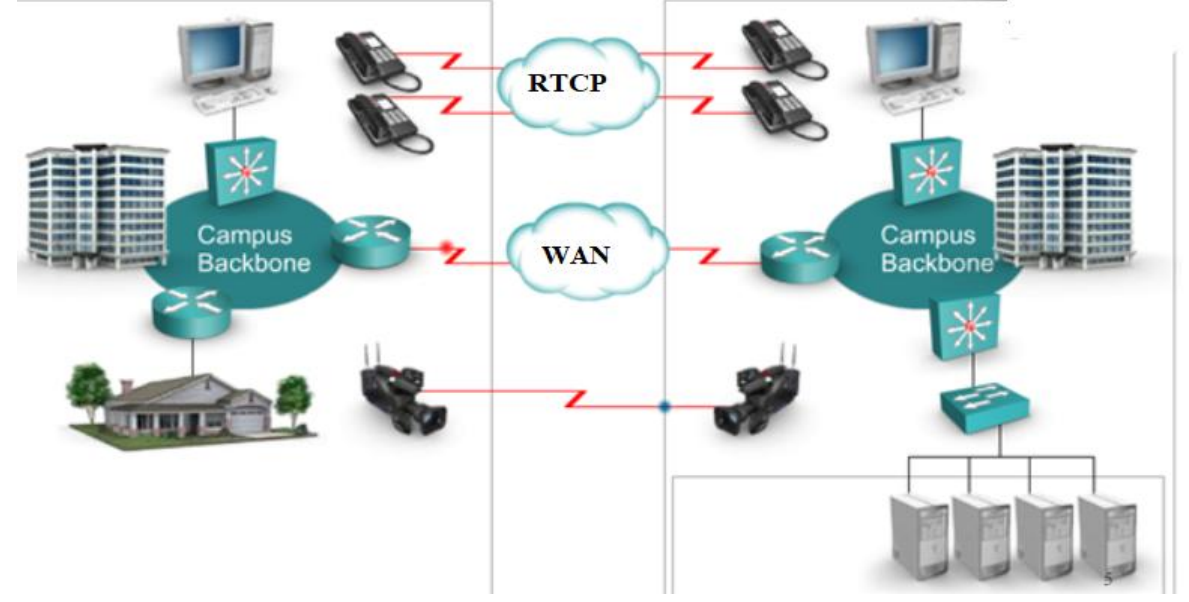

*Figure I. 2: réseaux de nouvelle génération avant convergence*

2.3. Réseaux de nouvelle génération NGN Après Convergence :

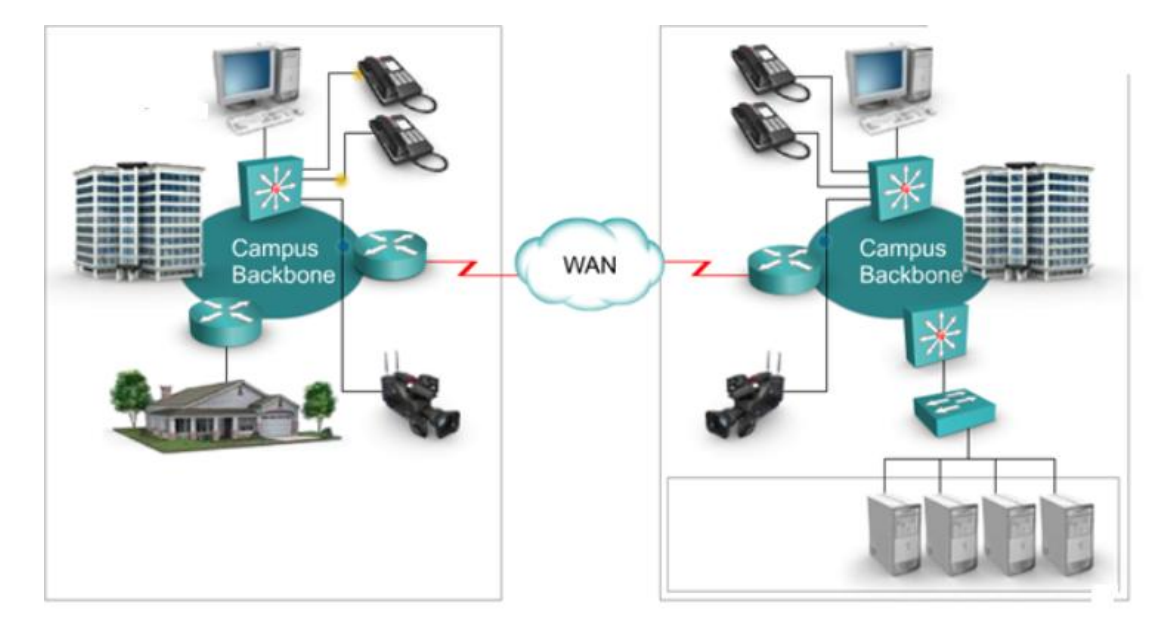

*Figure I. 3:réseaux de nouvelle génération après convergence.*

# 3. Architecture de réseau NGN :

L'architecture NGN introduit un modèle en couches. Il est possible de définir un modèle architectural basé sur cinq couches successives :

- **La couche d'accès**, qui regroupe les fonctions et équipements permettant de gérer l'accès des équipements utilisateurs au réseau, selon la technologie d'accès (téléphonie commutée, DSL, câble).
- **La couche de transport**, qui est responsable de l'acheminement du trafic voix ou données dans le cœur de réseau (IP/MPLS) selon le protocole utilisé. Media Gateway (MGW)
- **La couche de contrôle**, qui gère l'ensemble des fonctions de contrôle des services en général « softswitch »
- **La couche d'exécution des services**, qui regroupe l'ensemble des fonctions permettant la fourniture de services dans un réseau NGN(serveurs d'application SIP).
- $\checkmark$  La couche applications, pour les différents services et applications susceptibles d'être offerts dans une architecture NGN (services IP , les services vocaux existants de réseau intelligent) (renvoi d'appel, etc.) [1]

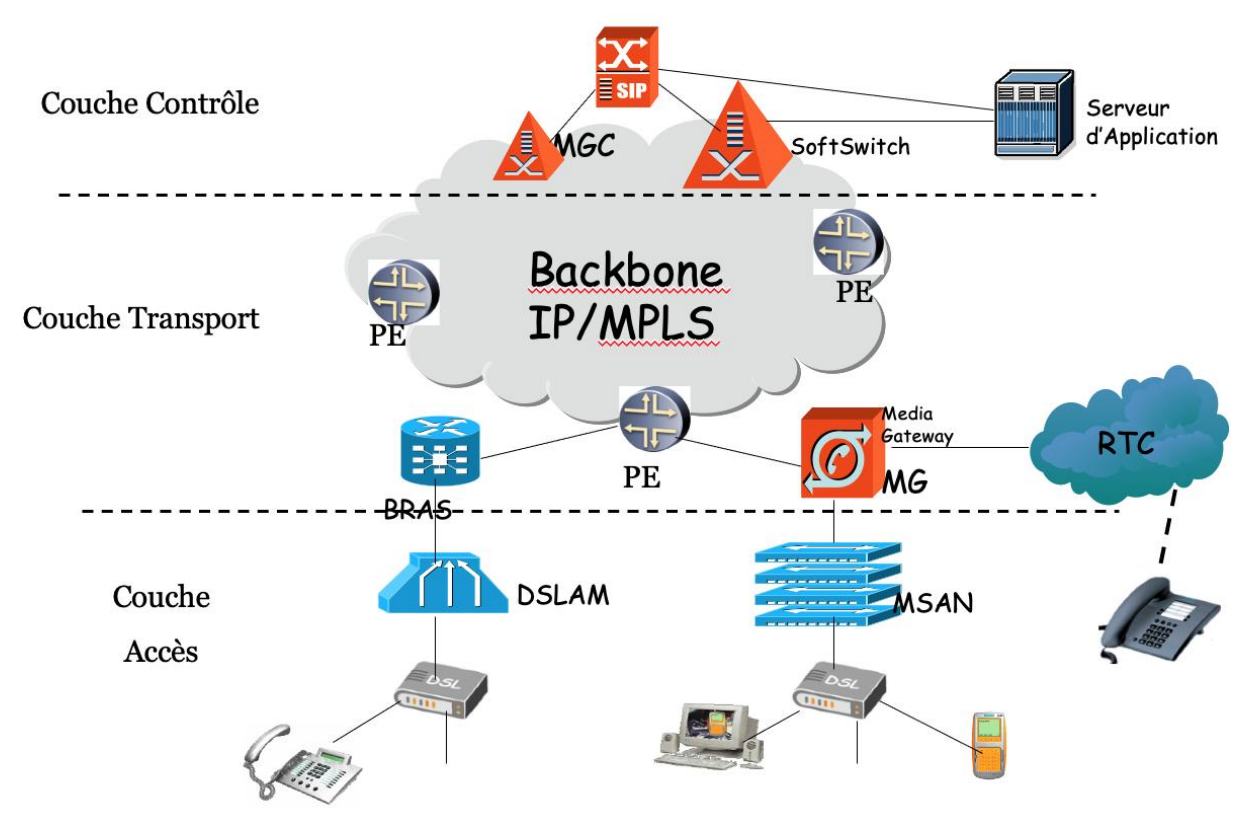

*Figure I. 4: L'architecture NGN.*

# 4. Les équipements essentiels de réseau NGN :

- **Le Soft Switch(MGC):** est la solution qui gère dans un réseau NGN l'intelligence du service de commutation (gestion de tables d'appels, gestion des plans de numérotation). Ce softswitch n'est plus associé à un point physique du réseau, et ne gère plus les liens physiques du réseau, comme c'était le cas dans un réseau TDM qui fait :
	- L'Echange des messages.
	- Traitement des appeles .
	- Réservation de ressources , et contrôle des connex.

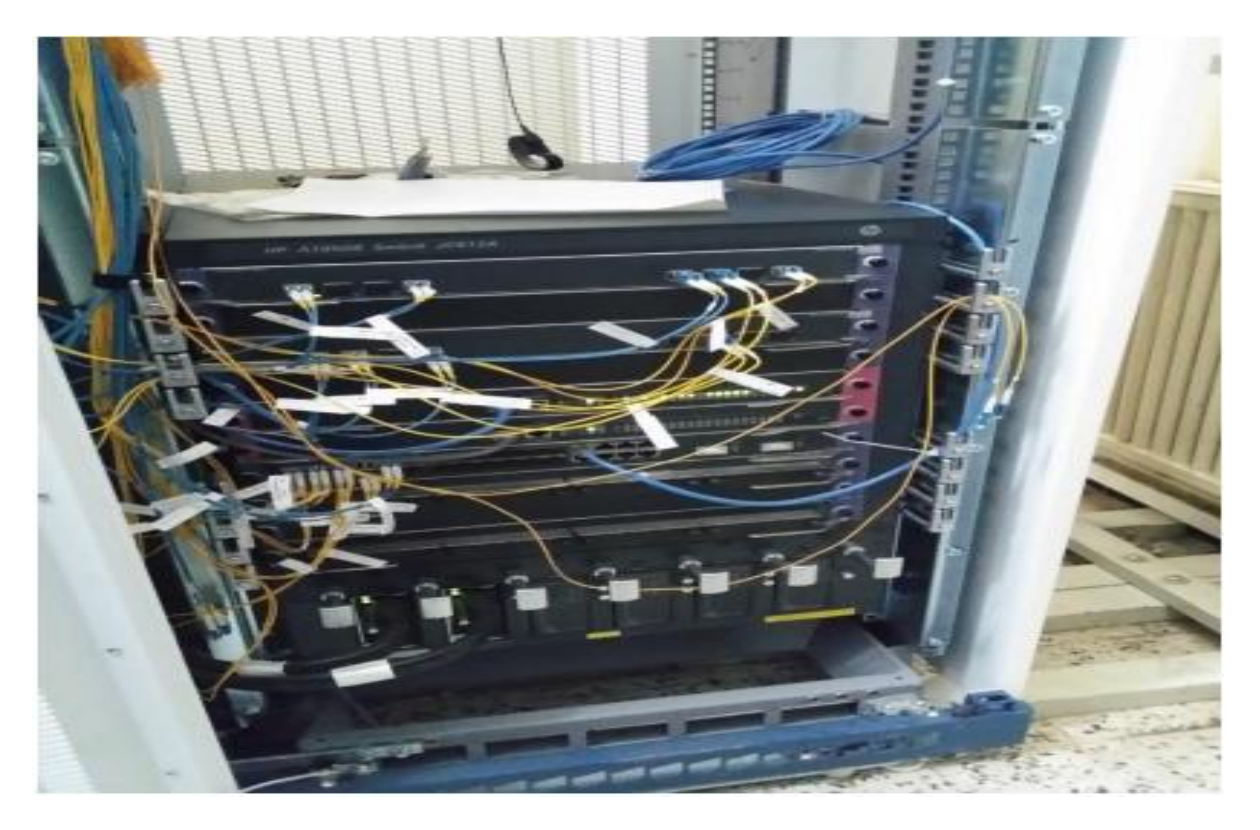

*Figure I. 5: Le Soft Switch*

#### • **Le Media Gateway (MG) :**

Dont le rôle est d'assurer la gestion (disponibilité, détection de fautes) de la couche physique du réseau(le réseau de transmission, ou le réseau d'accès). Dans le cas où il s'agit du réseau d'accès, la fonction de media Gateway peut être embarquée dans l'équipement d'accès lui-même, comme c'est le cas pour un MSAN (Multiservice Access Node),Il gère :

- La conversion TDM vers IP.
- La transmission des flux multimédias reçus des deux côtés .[1]

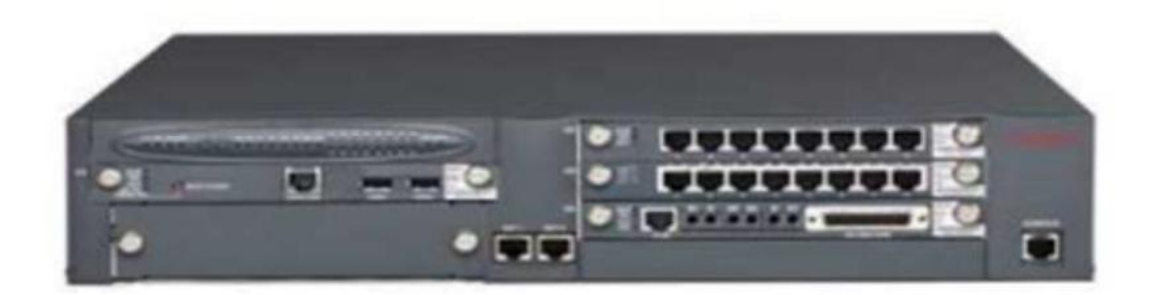

#### *Figure I. 6: Le Media Geteway.*

#### • **La Signalling Gateway (SG) :**

Il gère notamment les adaptations de signalisation liées au protocole de transport utilisé.

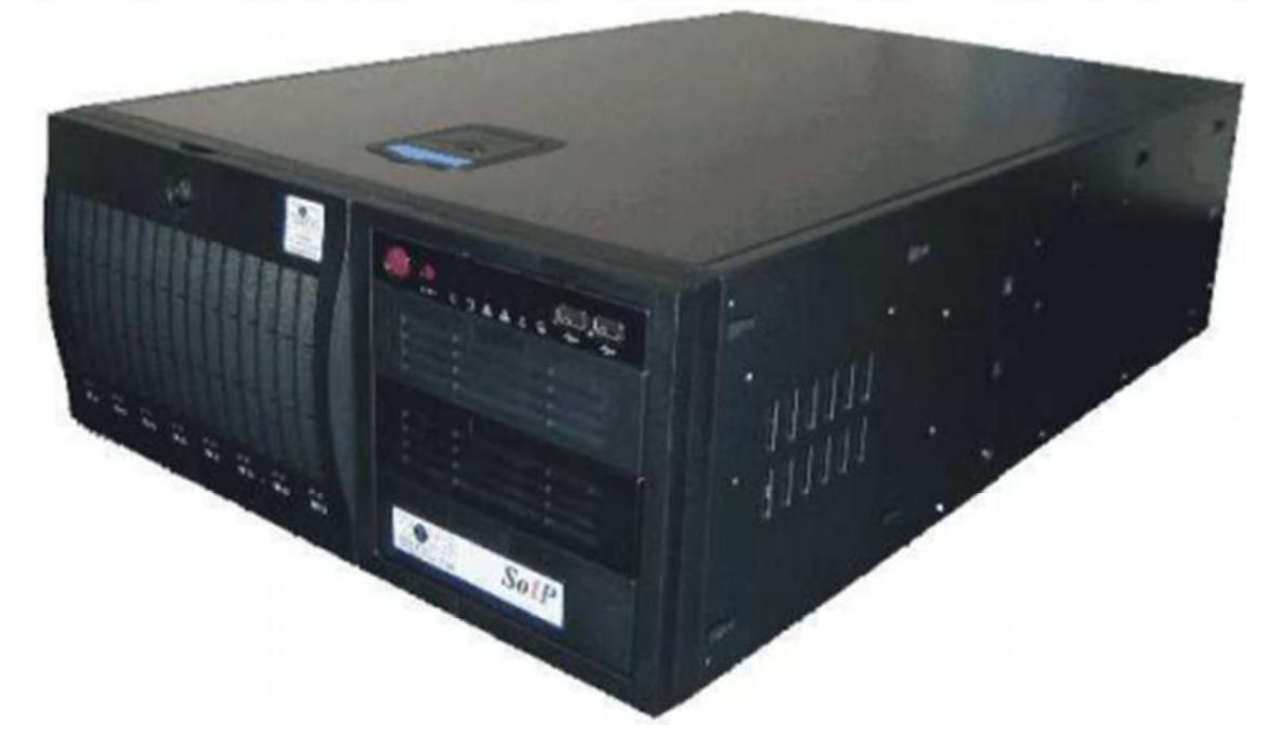

*Figure I. 7: Le Signalling Geteway.*

#### • **Le Multi Service Access Node (MSAN)**

MSAN est une évolution naturelle du DSLAM. MSAN est un dispositif qui représente un point d'accès unique au réseau d'accès de l'opérateur dans la plupart des architectures NGN.

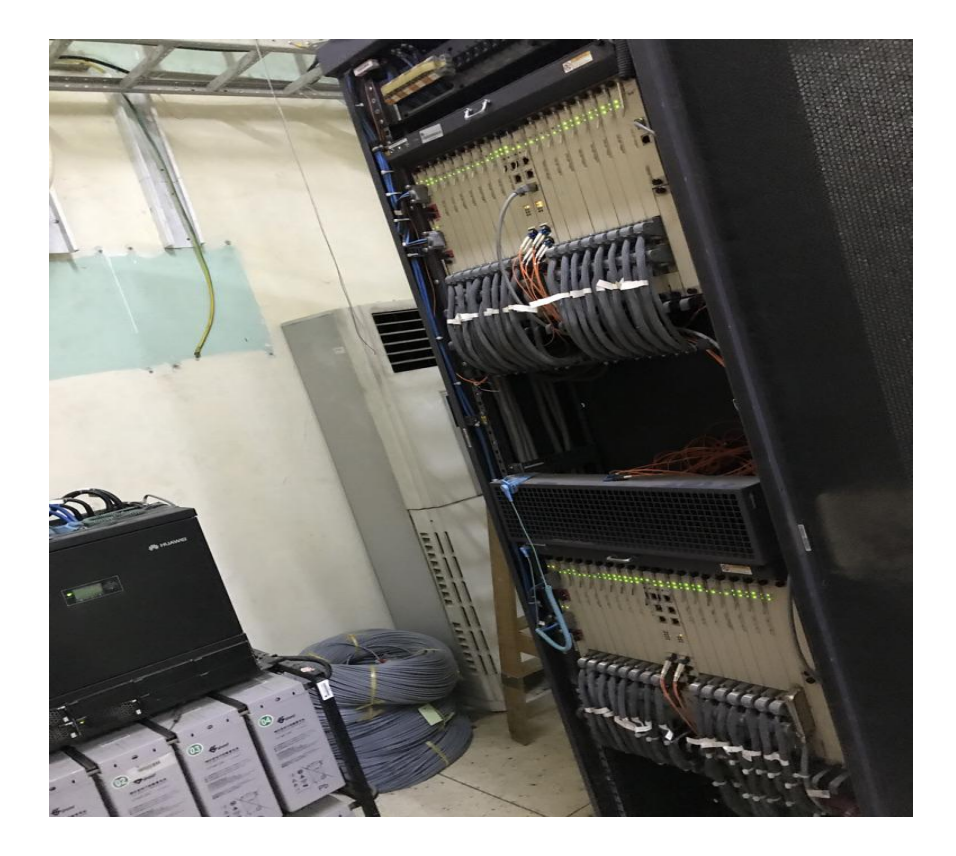

*Figure I. 8: Le MSAN.*

#### • **Les routeurs:**

- ROUTEUR CORP :

- $\checkmark$  Basé sur la technologie MPLS.
- Fonctionne avec le logiciel JUNOS pour gérer les protocoles de routages, trafic engineering ainsi que le management.
- Constitué d'interfaces hautes vitesses pour les applications Réseau, ISP (Internet Service Provider).

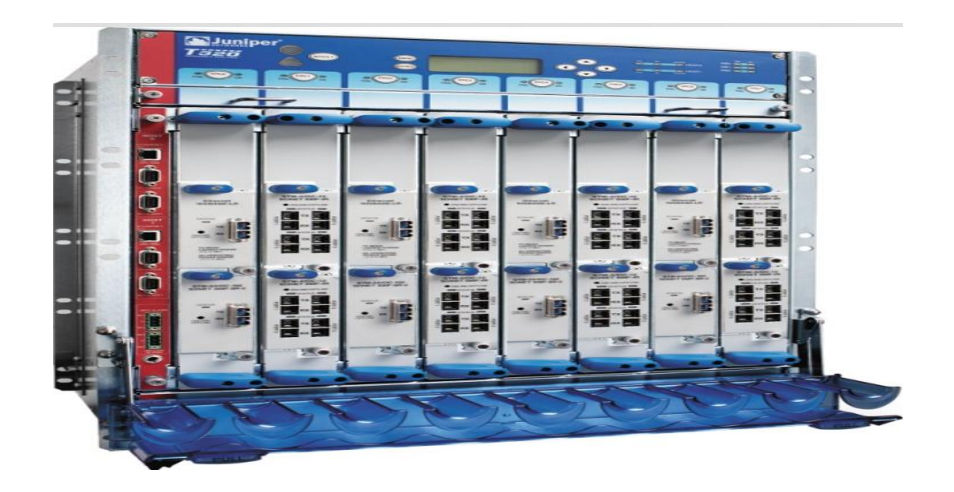

#### *Figure I. 9: Le Routeur CORP.*

#### - ROUTEUR EDGE :

- $\checkmark$  Pour la fonctionnalité EDGE
- $\checkmark$  Soutiennent les fonctionnalités IP, MPLS.
- Utilisent le même système d'exploitation.
- Les composants centraux tels que l'élément de routage, le Switch, l'alimentation, et ventilateurs sont doublés pour atteindre un maximum de disponibilité.

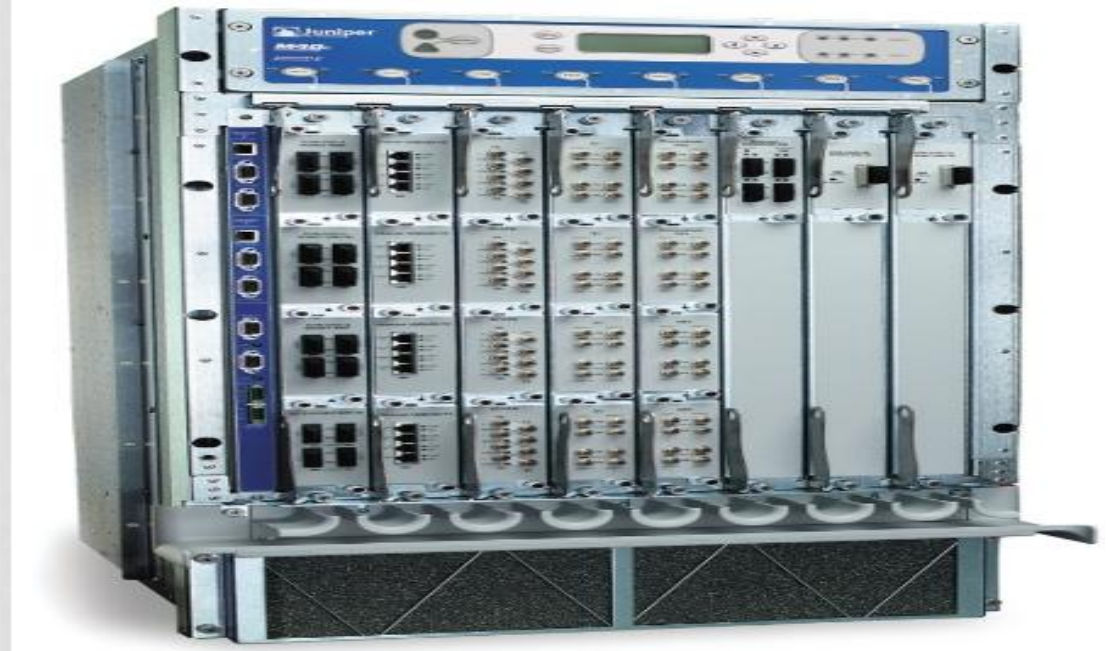

*Figure I. 10: Le Routeur EDGE.*

# **5. Avantages de NGN:**

- Possibilité d'offrir tout type de services,
- Mutualisation des ressources,
- Flexibilité accrue de l'architecture grâce à l'indépendance des services et ressources physiques,
- Utilisation de tout type de support de transmission et d'accès (xDSL, SDH, WDM, radio).[2]

# **6. Les services de NGN :**

• La voix sur IP : La voix sur IP est un service directement lié à l'évolution des réseaux NGN. C'est une application qui existe depuis longtemps, mais qui n'a pas encore réussi. Il y a plusieurs raisons à cela.

- La diffusion de contenus multimédia : Des outils techniues tels que le streaming multimédia (gestion des flux multimédia en termes de bande passante et de synchronisation des données) et les protocoles multicast sont nécessaires pour permettre la fourniture de services de diffusion de contenus aux utilisateurs finaux.
- · La messagerie unifiée : C'est le premier exemple de convergence et d'accès à l'information par divers moyens.
- Le stockage de données : Cet aspect est susceptible d'être particulièrement important pour les applications de télévision interactive et de vidéo à la demande.
- La messagerie instantanée : C'est l'évolution des services SMS avec les apports de l'Interactivité et du Multimédia (MMS).

# 7. Les protocoles de Nouvelle Génération :

Le transport de flux multimédias contraints en temps réel sur des réseaux de paquets nécessite l'utilisation de protocoles de signalisation qui peuvent être classés en trois grandes familles :

#### **7.1. Protocoles de services :**

Ils permettent l'établissement d'une communication entre deux terminaux ou entre un terminal et un serveur; Il a trois protocoles principaux :

#### **Protocole H323 :**

H.323 est issue de la recommandation UIT-T H.320 qui traite de la visioconférence sur ISDN. H.323 normalise les procédures d'établissement et de gestion des appels, et établit une liste de codecs audio et vidéo obligatoires ou conseillés permettant aux deux parties de négocier entre elles et D'échanger des appels.

#### **Protocole MEGACO/ H.248 :**

Depuis 1999, l'UIT et l'IETF ont travaillé ensemble pour développer le protocole MEGACO/H.248. Il s'agit d'une norme qui permet la communication entre les contrôleurs de passerelle multimédia (MGC) et les passerelles multimédia (MG).

#### **Le protocole SIP :**

SIP est un protocole permettant d'établir, de partager et de modifier des sessions multimédia. Il prend en charge la gestion de session d'application NGN basée sur les paquets. Services de gestion de présence, services de messagerie instantanée, etc. Il remplace donc à la fois les protocoles ISUP (ISDN User Part) et INAP (Intelligent Network Application Part) dans le monde de la téléphonie en apportant des capacités multimédia. [3]

#### **7.2. Protocoles de Transit:**

#### **Protocole MGCP :**

Media Gateway Control Protocol (MGCP), un protocole défini par l'IETF, a été développé pour les réseaux de téléphonie IP avec des passerelles VoIP. Gère la communication entre les

passerelles multimédias et les contrôleurs de passerelle multimédia. Ce protocole traite la signalisation et le contrôle des appels d'une part et les flux multimédias d'autre part.

### **7.3. Protocoles de Contrôle:**

#### **Le protocole LDP (Label Distribution Protocol) :**

- La distribution se fera par étapes.
- Complètement indépendant des protocoles existants.
- Fonctionne avec les protocoles de routage IP.

#### **Le protocole RSVP (Ressource Réservation Protocol):**

- Fonctionne avec IP (IPv4 ou IPv6).
- Remplace un protocole de transport dans la pile de protocoles, mais ne transporte pas les données utilisateur telles qu'ICMP ou IGMP.
- Si le système ne permet pas l'utilisation directe des services réseau, le protocole RSVP est encapsulé dans des paquets UDP.
- Utilisé par les routeurs pour le contrôle de la qualité de service et pour la configuration et la maintenance des services demandés.

#### **Le protocole IPMPLS :**

- CR- LDP: (Constraint Routing-Label Distribution Protocol)
- RSVP-TE: (Ressource Réservation Protocol-Traffic Engineering)

# **8. Conclusion:**

Next Generation Network (NGN) qui signifie 'réseaux de prochaine génération' est un concept de réseaux de transmission par paquet, développé pour prendre en considération les nouvelles réalités dans le monde des télécommunications qui sont : la croissance du trafic des « Réseaux de données » et l'utilisation toujours plus importante de l'internet, la demande croissante pourdes services multimédias, le besoin de mobilité généralisée et la convergence de l'accès des différents services en un nœud unique.

# 1. Introduction:

Algérie Télécom besoin d'offrirai plus de services pour attirer plus de client, elle est obligée de faire en place une Fournit une grande capacité, une grande vitesse, Offrez à ces utilisateurs la meilleure qualité possible tout en utilisant leur infrastructure existante. Huawei a développé la solution MSAN MA5600T pour soutenir sa stratégie. Cette solution est positionnée au niveau de la couche d'accès dans le modèle NGN, permettant Offre une gamme de services à large bande et à bande étroite.

Nous avons participé́ à l'installation du MSAN dans la région de Boufarik afin de moderniser le réseau RTC existant. Dans ce chapitres nous allons présenter des généralités sur le MSAN MA5600T de Huawei et les étapes de l'installation de ce dernier.

# 2. Architecture du MSAN dans un modèle NGN :

### 2.1. MSAN dans un modèle NGN :

Les réseaux fixes traditionnels consistent à séparer la voix et les données via des séparateurs (filtres) de part et d'autre de la boucle locale.

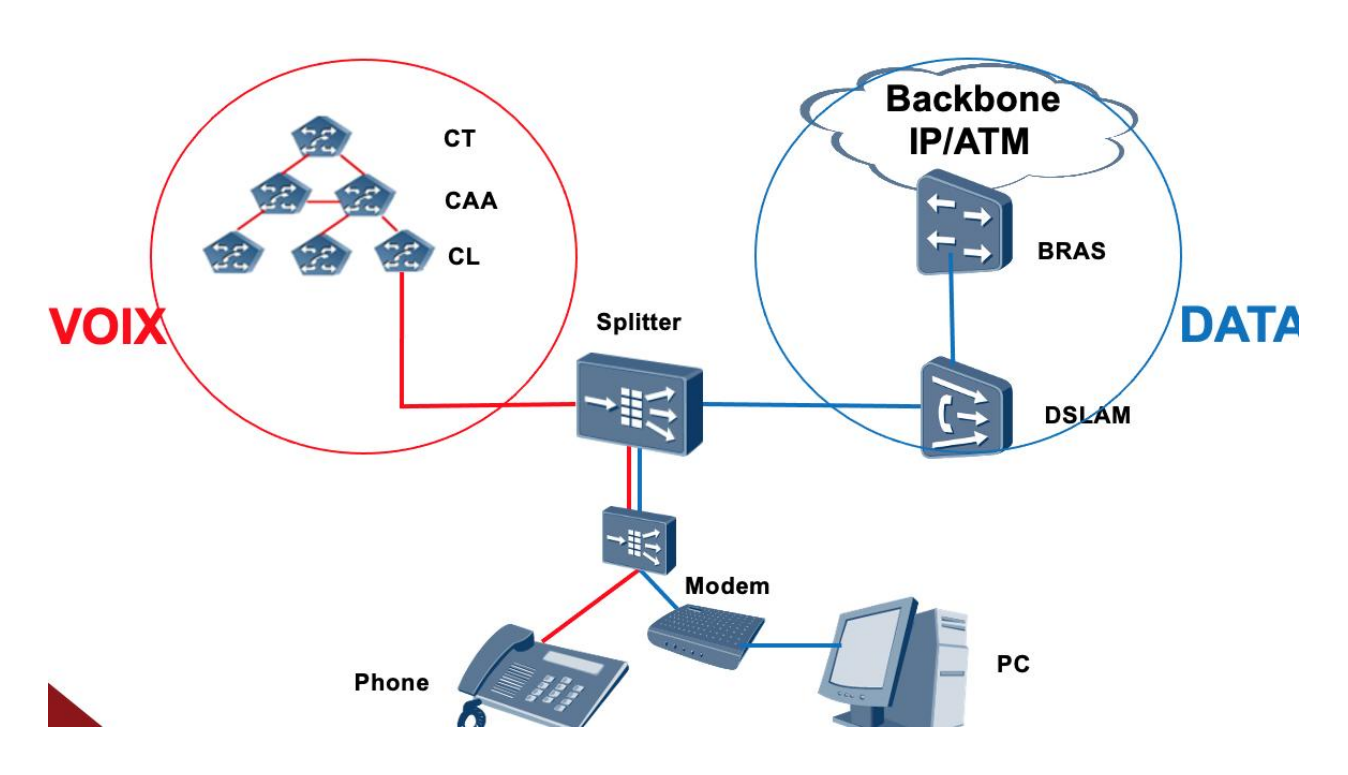

*Figure II. 1: Architecture du réseau d'accès fixe existant*

# 3. Types de MSAN :

On distingue entre 2 types de MSAN, la seule différence entre les deux est au niveau des dimensions comme montre la figure ci-dessous :

- MSAN Outdoor : Il est installé à l'extérieur
- MSAN Indoor : Il est installé dans les locaux d'Algérie Télécom.

|  | <b>MARKETTI AND DESCRIPTION</b> |  |                   |                            | <b>Second</b> |  |
|--|---------------------------------|--|-------------------|----------------------------|---------------|--|
|  |                                 |  | Indoor<br>Outdoor |                            |               |  |
|  |                                 |  |                   |                            |               |  |
|  |                                 |  | <b>Type</b>       | Dimensions (L x x H)       |               |  |
|  |                                 |  | Indoor: N63-22    | 600 mm x 300 mm x 2200 mm  |               |  |
|  |                                 |  | Outdoor: F01D500  | 1550 mm x 550 mm x 1550 mm |               |  |
|  |                                 |  |                   |                            |               |  |

*Figure II. 2: Le MSAN Outdoor /Indoor*

# Les différents types des MSAN:

**MSAN** hub: Il peut gérer une signalisation de 5000 communications.

**MSAN sous étendu:** Un MSAN qui est directement connecté au MSAN hub et toutes les communications sont gérées par le MSAN hub

**MSAN distant:** Est un MSAN qui n'est pas directement connecté au MSAN hub , mais peut être connecté à un commutateur réseau.

## 4.La gamme MA5600T:

Le smart AX MA5600T est un dispositif d'accès multiservice lancé par Huawei, qui fournit des services d'accès intégrés à large bande et à bande étroite et des services d'accès FTTx optiques à haut débit, à large bande passante et de haute qualité. Parmi ces fonctions :

- Prend en charge ADSL2+, VDSL2, SHDSL.
- Prise en charge du service d'accès GPON .
- Prend en charge l'accès optique point à point (P2P) FE/GE.

# 5. Description de l'équipement MSAN :

Le MSAN MA5600T est un nouvel équipement de grande capacité́ qui permet de supporter plusieurs cartes :

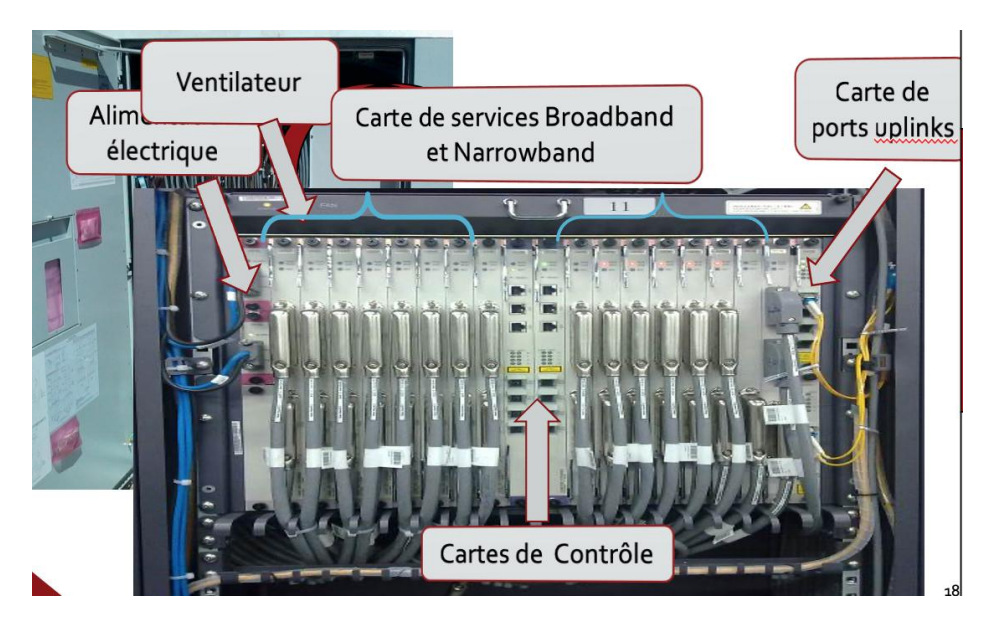

*Figure II. 3: Le MSAN Huawei MA5600T*

Le châssis de service ETSI (Européen Télécommunications Standards Institute) supporte 23 slots dont 16 slots pour les cartes de services, deux slots pour les cartes d'alimentation, et 2 autres pour les cartes de contrôle, un slot pour la carte d'interface.

|              |                                                  |                  |                  |                  |                  |                  |                  |                  |                  |               | Fan tray      |                  |                  |                  |                  |                  |                  |                  |                  |                   |
|--------------|--------------------------------------------------|------------------|------------------|------------------|------------------|------------------|------------------|------------------|------------------|---------------|---------------|------------------|------------------|------------------|------------------|------------------|------------------|------------------|------------------|-------------------|
| ۳            | 21                                               |                  | 2                | 3                | 4                | 5                | 6                |                  | 8                | 9             | $\mathbf{0}$  | 1                | 2                | з                | 1<br>4           | 5                | 6                | 7                | 8                | 19                |
| E<br>í.<br>î | Power<br>22<br>Power<br>$\overline{0}$<br>G<br>P | Service<br>pueoq | Service<br>pueoq | Service<br>pueoq | Service<br>pueoq | Service<br>pueoq | Service<br>pueoq | Service<br>pueoq | Service<br>pueoq | Control board | Control board | Service<br>pueoq | Service<br>pueoq | Service<br>pueoq | Service<br>pueoq | Service<br>pueoq | Service<br>pueoq | Service<br>pueoq | Service<br>pueoq | G<br>U<br>20<br>G |

*Figure II. 4: Les slots du châssisd'un MSAN*

# 6. Les services offerts par le MSAN :

Le MSAN peut offrir deux catégories de services :

 **Broadband :** Ce type de service utilise une bande passante élevée et est principalement un service triple Play tel que : IPTV, Internet, VoIP.

**Narrowband :** Ce type de service fonctionne dans des bandes étroites inférieures à 4 kHz. POTS, RNIS, FAX, etc.

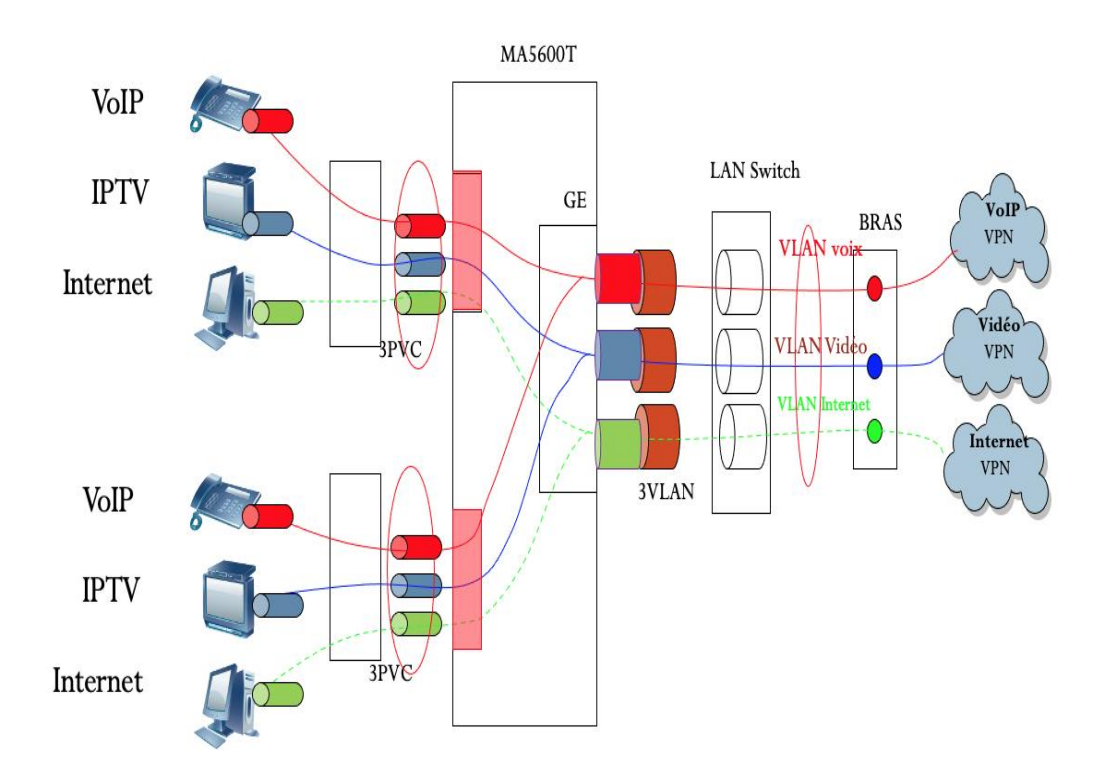

*Figure II. 5: Service Triple Play*

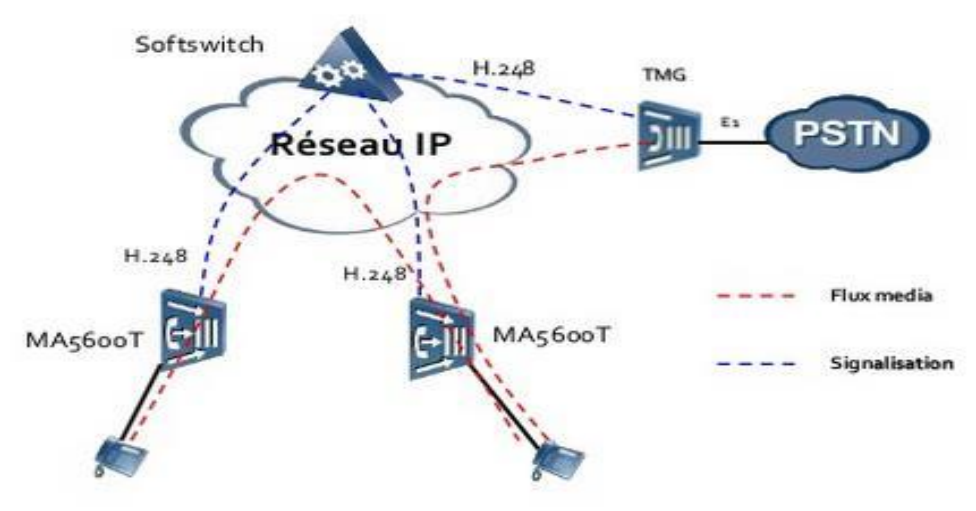

*Figure II. 6: Services à bande étroite*

### **6.1. Les services Broadband:**

#### 6.1.1. Le service triple Play:

Un service triple Play est un service commercial dans lequel un opérateur propose un ensemble de trois services aux abonnés dans le cadre d'un contrat unique.

- Accès Internet ultrarapide.
- Téléphonie fixe (actuellement essentiellement sous forme de Voix sur IP).
- IPTV et divers services de vidéo à la demande offerts Décodeur (STB) [12].

Les services triples Play sont basés sur le concept de PVC multiples, qui associe chaque service à un PVC via un modem. MSAN le convertit ensuite en flux de données marqués par les VLAN correspondants.[4]

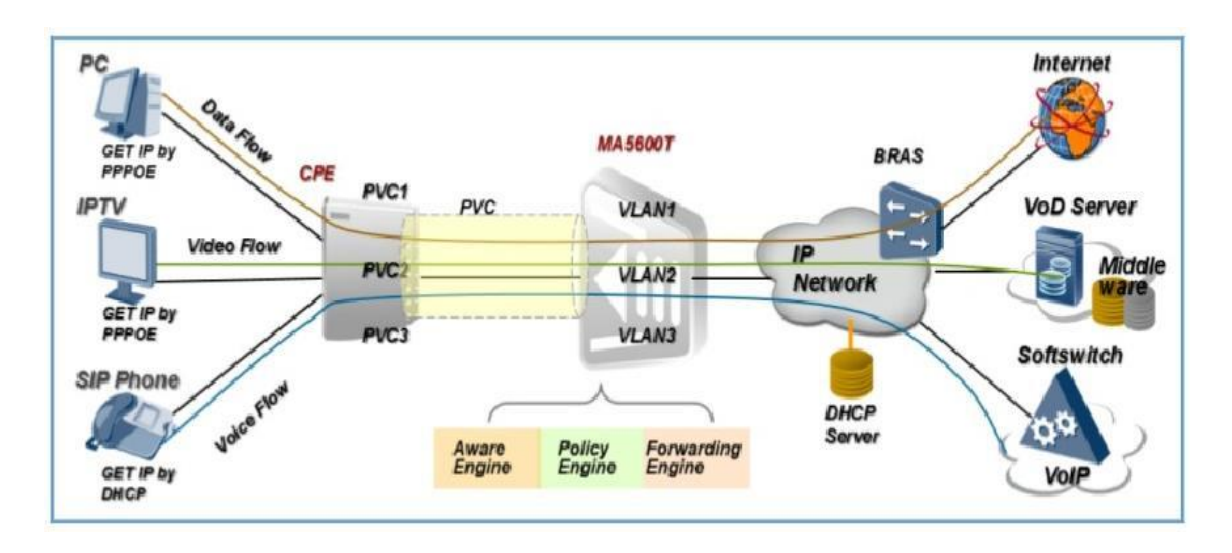

*Figure II. 7: Architecture du service Triple Play*

#### 6.1.2. Le service xDSL :

XDSL (x Digital Subscriber Line) est un ensemble de technologies qui permettent la transmission à large bande sur des lignes téléphoniques à paires torsadées. Les modes de transmission à large bande comprennent :

- ADSL: Asymétrique Digital Subscriber Line.
- SHDSL: Single-pair High-speed Digital Subscriber Line.
- VDSL: Very High-speed DSL.

La division de fréquence permet la transmission simultanée des services voix et données sur une paire torsadée. Un séparateur est placé à chaque extrémité de la ligne téléphonique pour séparer les signaux voix et données.[4]

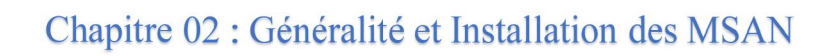

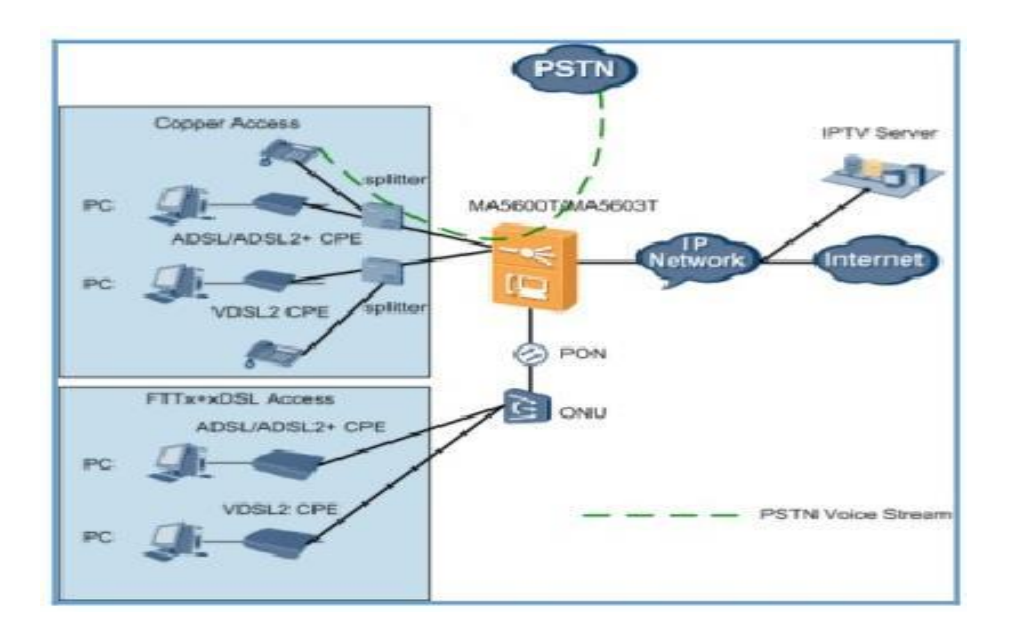

*Figure II. 8: L'architecture des technologies XDSL*

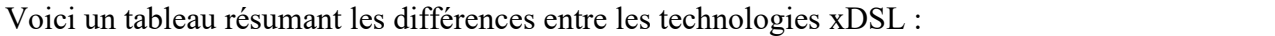

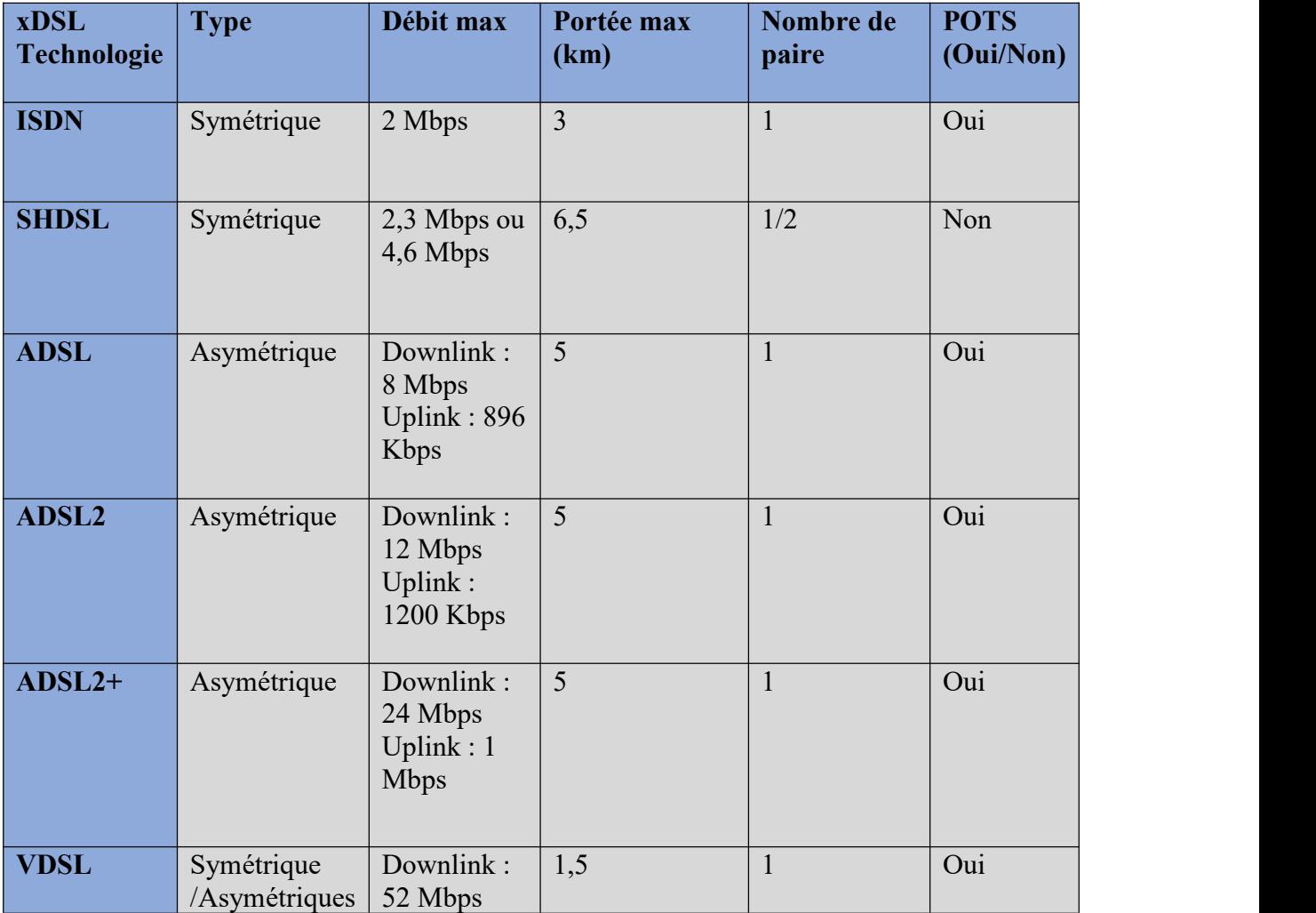

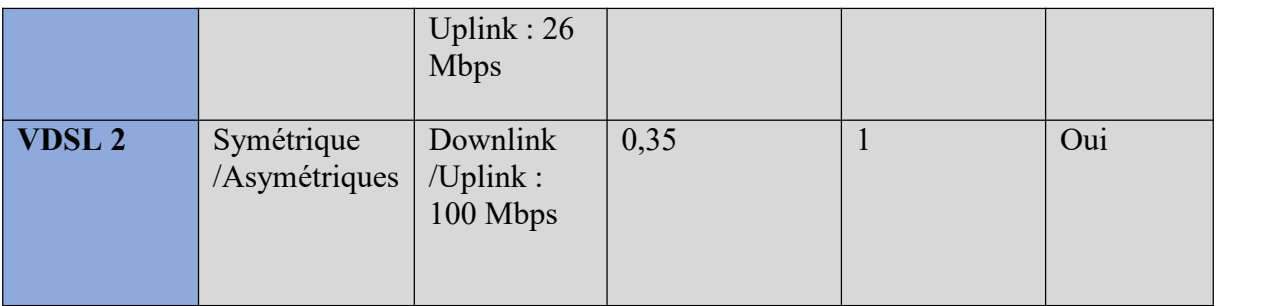

#### **Tableau 1: Comparaison entre les technologies xDSL [1]**

#### 6.1.3. Le service IPTV :

Le service de télévision sur protocole Internet (IPTV) fait référence aux services de télévision fournis sur des réseaux à large bande. Nous offrons des programmes de divertissement et d'information tels que Tels que la diffusion, la vidéo à la demande, la lecture en réseau et d'autres informations de la vie quotidienne. Les avantages des services IPTV incluent :

- Fournit des effets vidéo et audio de haute qualité.
- Suit les mêmes opérations que les émissions de télévision traditionnelles.
- Intégrer des méthodes de travail interactives basées sur les nouvelles technologies.

MA5600T fournit un service IPTV en adoptant la technologie multicast pour commander et contrôler les utilisateurs multicast. Cela répond aux exigences de l'opérateur en matière de fourniture de services vidéo et permet l'exploitation et la gestion des services de multidiffusion. Au cœur de la technologie de multidiffusion se trouve la réplication des paquets au point le plus proche du récepteur. Cela permet de réduire le trafic de multidiffusion sur votre réseau.[4]

### **6.2. Les services Narrowband:** 6.2.1. Le service POTS :

Les services VOIP convertissent les signaux TDM en paquets IP. De cette manière, les signaux vocaux à bande étroite peuvent être transportés sur des réseaux IP. Cela réduit considérablement le coût du service téléphonique. Le lancement d'un appel VOIP implique plusieurs appareils et nécessite la prise en charge de plusieurs protocoles et technologies.

La figure ci-dessous montre la structure du service VOIP basée sur H.248. Dans cette structure, le MA5600T agit comme une passerelle multimédia.[4]

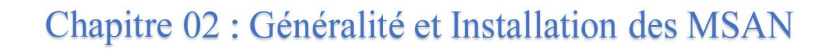

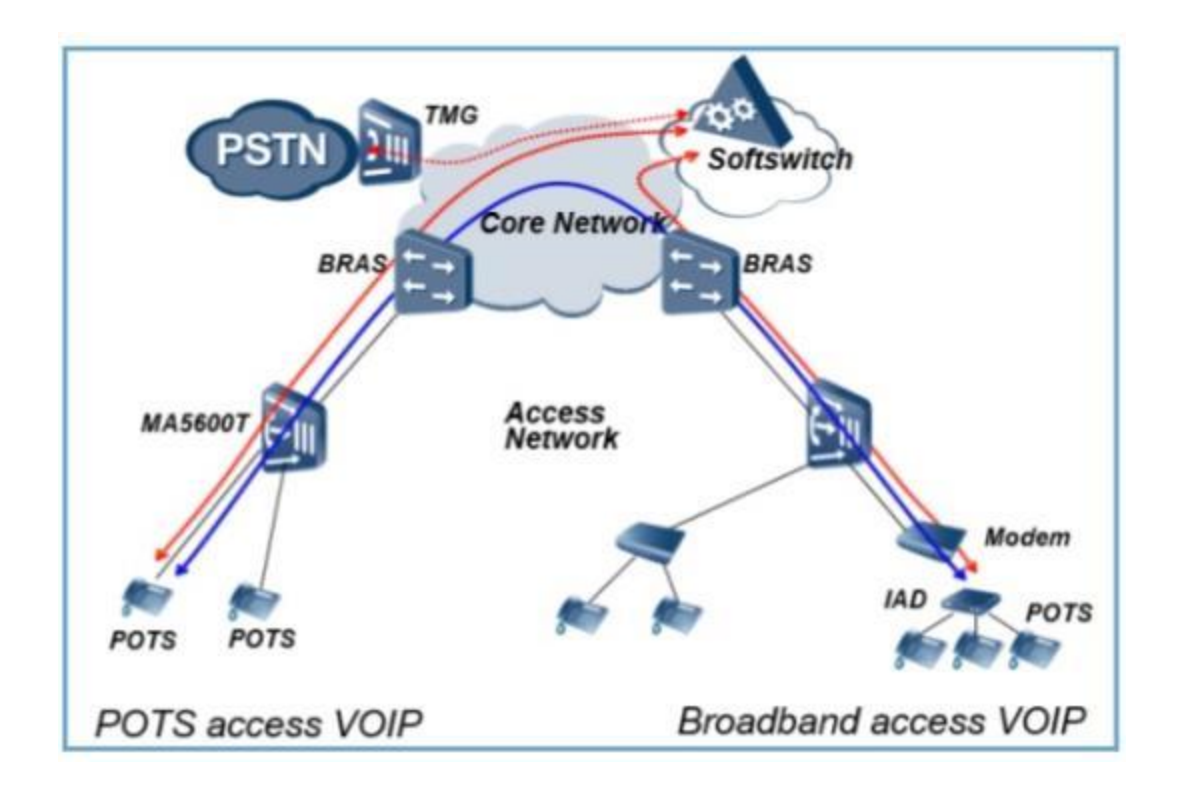

*Figure II. 9: L'architecture du service VOIP*

Les technologies et protocoles suivants sont nécessaires à MGC pour réaliser ses services.

- VoIP:Technologie de traitement des modules linguistiques tels que Codec audio et annulation d'écho. Cette technologie effectue la conversion entre les signaux TDM et les paquets vocaux pour améliorer la qualité de service.
- H.248 ou MGCP. Sur les deux protocoles. MG échange la signalisation avec MGCP et établit un appel VoIP sous le contrôle de MGC.
- RTP et RTCP : La passerelle MG utilise RTP pour transmettre des paquets vocaux (flux multimédia) et RTCP pour contrôler le transport des flux multimédia en temps réel.
- Gestion de la signalisation et de la session nécessaire lors de la communication entre une MGC (Media Gateway Controller) et son gestionnaire MGC (Media Gateway Controller). Appels entre plusieurs terminaux.

#### 6.2.2. Le service RNIS :

 Une interface de débit de base (BRI) qui fournit un débit de 144 kbit/s avec deux canaux de type B à débit de 64 kbit/s et un canal de type D à débit de 16 kbit/s pour la signalisation.

 Une interface à débit primaire (PRI) qui fournit un débit de 2,048 kb/s. Cela comprend 30 canaux de type B à un débit de 64 kbps et un canal de type D à un débit de 64 kb/s.[4]

# **7. Les comptes d'utilisateurs :**

Au niveau du MSAN, il existe trois types d'opérateurs d'exploitation : **Supervision :**

- Il y a un seul compte de supervision.
- Ce compte peut gérer les comptes administrateur.
- Il a le droit d'effectuer toutes les opérations possibles.

#### **Administrateur :**

- Plusieurs opérateurs administrateur peuvent accéder au MSAN simultanément.
- Ils ont le droit de créer d'autres comptes.

#### **Utilisateur :**

Les utilisateurs peuvent uniquement effectuer certaines opérations de base.

# 8. Analyse du trafic d'un MSAN :

La prise en compte du trafic transporté par chaque MSAN installé est de la plus haute importance pour éviter la congestion du trafic réseau et améliorer les services, en particulier l'IPTV et la VoIP. Pour cela, nous calculons le nombre de liens GE qu'il convient d'ajouter à chaque site afin de proposer une solution permettant des évolutions architecturales.[4]

#### 8.1. Analyse du Trafic du MSAN (1GE):

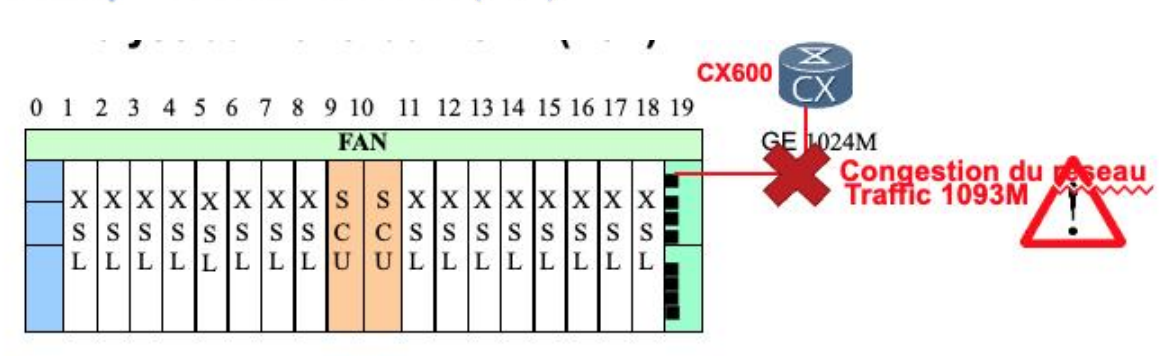

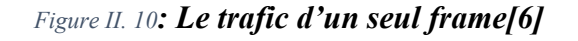

 $\triangleright$  Si on utilise 8 cartes de service Broadband, et 8 cartes des services Narrowband, et on suppose aussi que chaque abonné a 4M comme débit on aura : **8\*64\*4M=2048M //chaque carte supporte 64 abonnés**

**8\*64\*64k** ≈ **32M** Trafic total ≈2080M

De plus on a 100 chaines programmées dans le MSAN avec un débit minimum de 4M pour chacune, ce qui en résulte une bande passante supplémentaire occupée de **100\*4M=400M**

 $\geq$  On suppose que 1/3 des abonnés sont en ligne au même temps, le trafic du lien UPLINK GE vers le routeur d'accès au METRO IP IAM, est : **2080M/3**  $\approx$ **693M+400M=1093M**.

### 8.2. Analyse du Trafic du MSAN (2GE):

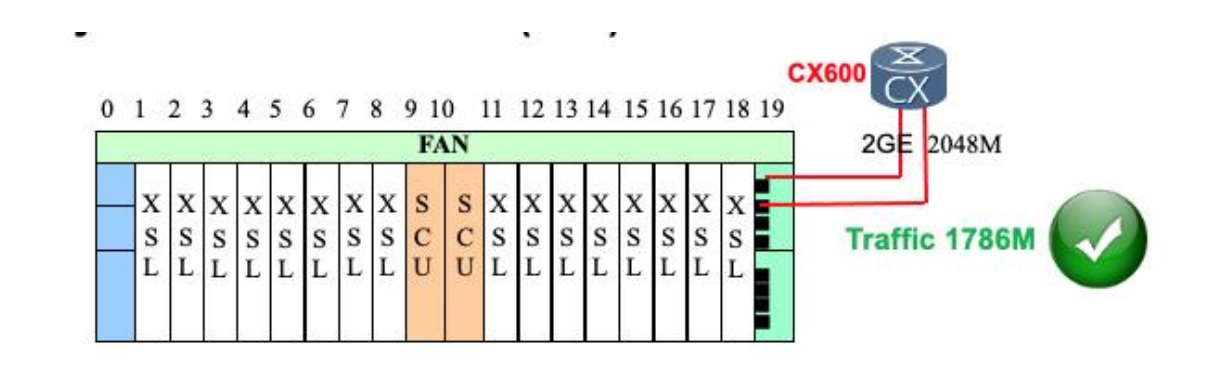

*Figure II. 11: La solution recommandée par Huawei[6]*

 Si on utilise 8 cartes de service Broadband, et 8 cartes des services Narrowband, et on suppose aussi que chaque abonné a 4M comme débit on aura :

#### **2\*8\*64\*4M=4096M //chaque carte supporte 64 abonnés**

#### **2\*8\*64\*64k** ≈ **64M**

De plus on a 100 chaines programmées dans le MSAN avec un débit minimum de 4M pour chacune, ce qui en résulte une bande passante supplémentaire occupée de **100\*4M=400M**

 $\triangleright$  On suppose que 1/3 des abonnés sont en ligne au même temps, le trafic de 2 liens

UPLINK GE vers le routeur d'accès au METRO IP IAM, est : **4160M/3** ≈ **1386M+400M=1786M**

Résultat : D'après le calcul du trafic, la solution optimale pour la prévention de la Résultat: Selon les calculs de trafic, la meilleure solution pour éviter la congestion du réseau est de onnecter chaque rack à un réseau de liaison montante. Les châssis maître/esclave sont connectés au châssis maître par des liaisons GE. La solution en guirlande a été choisie en raison du nombre limité de liaisons GE prises en charge par le port du routeur IAM.

# 9. Installation du MSAN MA5600T :

9.1. Architecture du réseau NGN:

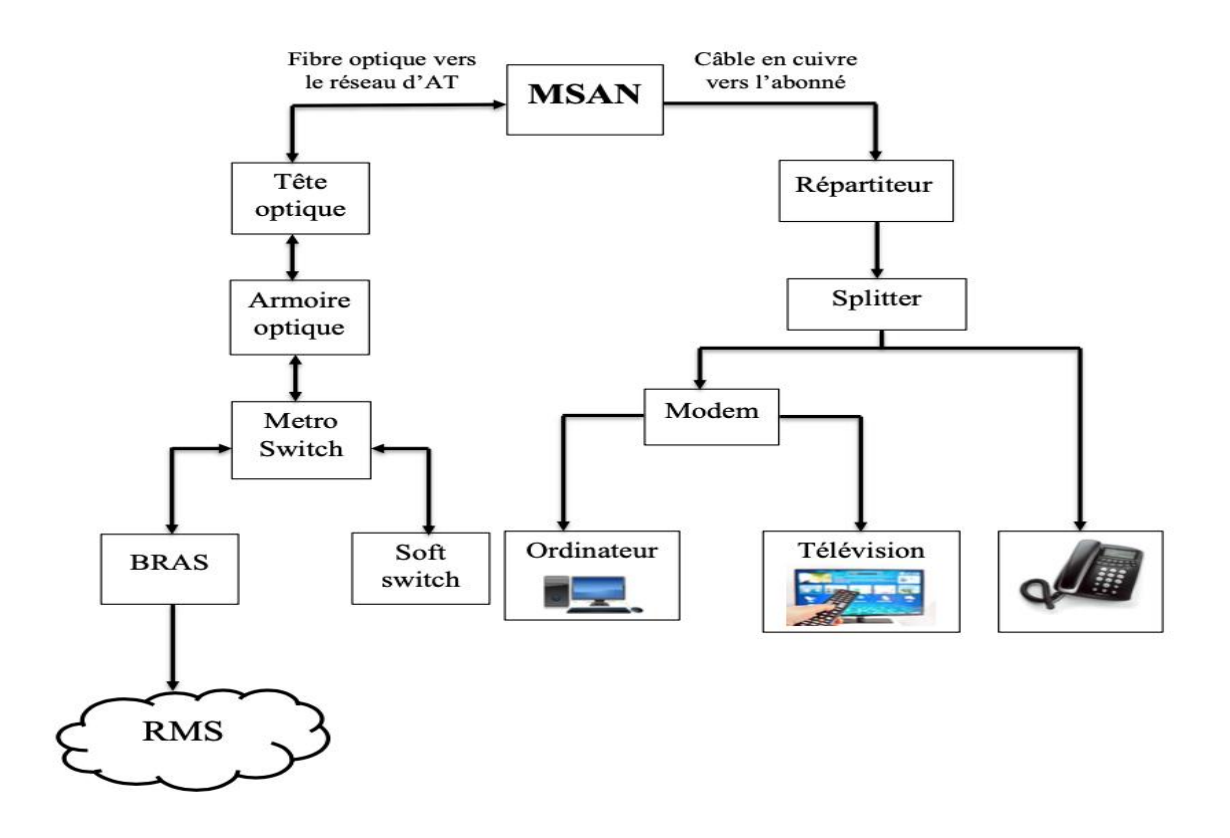

*Figure II. 12: L'architecture du réseau[7]*

### 9.2. Les étapes préliminaires avant l'installation :

Afin d'étendre le réseau téléphonique (pour connecter une nouvelle zone au réseau téléphonique et Internet) ou pour moderniser un réseau RTC existant vers la nouvelle technologie MSAN, Algérie Telecom effectue une étude préliminaire basée sur :

- L'évaluation de l'opportunité environnementale.
- La capacité requise, représentant le nombre d'abonnés.
- La disponibilité de la fibre optique dans la région.

En conséquence, un emplacement est sélectionné pour la construction d'un site pour le MSAN Indoor, puis l'installation et la configuration du MSAN sont réalisées.

## 9.3. Installation physique :

#### 9.3.1. Équipements d'interconnexion :

Au cours de notre stage, nous avons utilisé plusieurs appareils nécessaires à la mise en œuvre de la solution MSAN.

#### **a) Atelier de Puissance (Redresseur):**

Il s'agit d'un régulateur de tension électrique qui réduit la tension de 380V à 48V, qui est la tension électrique maximale supportée par l'équipement. Il comprend:

**• Batteries de secours :** En cas de coupure de courant, les batteries déclenchent le démarrage de l'équipement.

**• Parafoudre :** Il s'agit d'un dispositif destiné à protéger les équipements électriques contre les fortes surtensions transitoires et à limiter la durée et souvent l'amplitude du courant ultérieur.

**• Alarmes :** Elles sont utilisées pour alerter le centre de contrôle en cas de problème majeur ou mineur avec l'équipement. Ces alarmes se déclenchent dans les situations suivantes :

- $\checkmark$  Panne de courant
- $\checkmark$  Disjoncteur de batterie
- $\checkmark$  Augmentation brutale de la tension alternative.
- Densités faibles, moyennes et élevées.

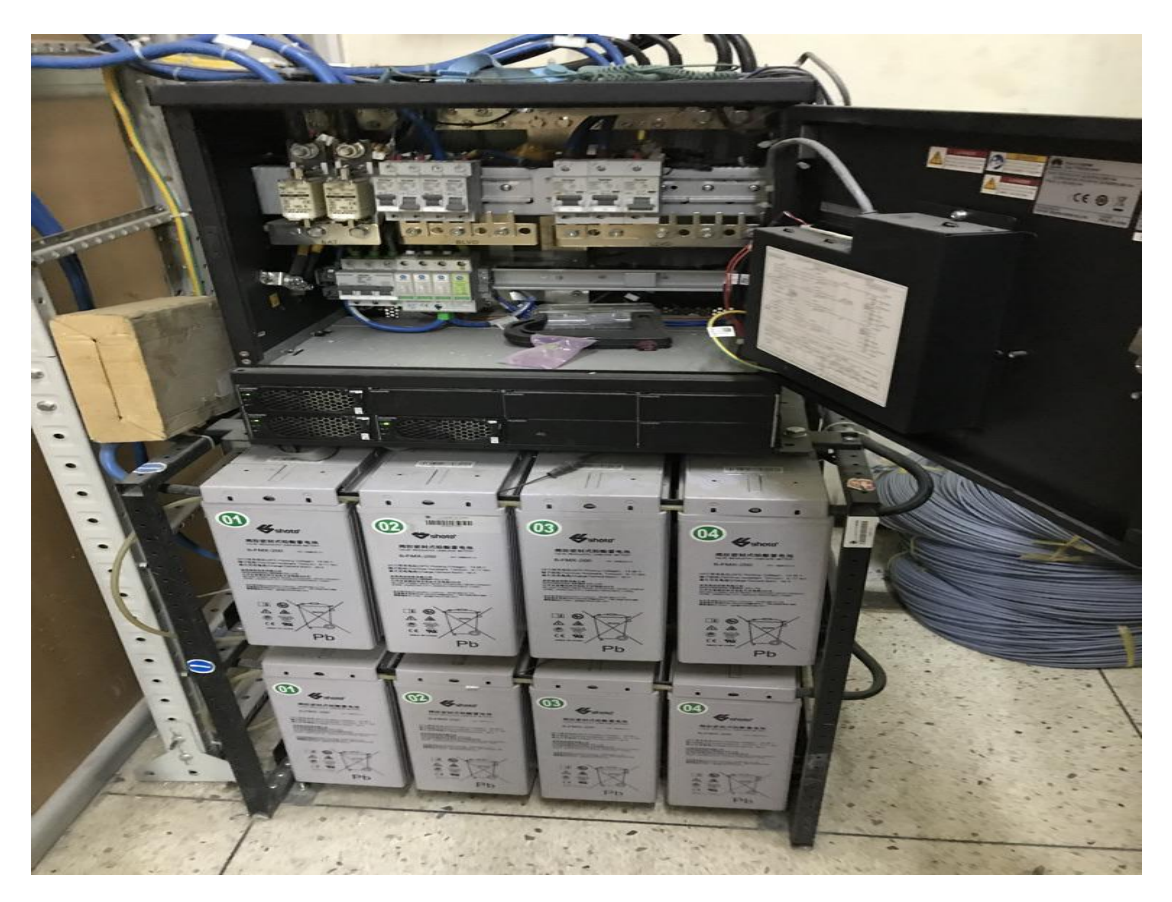

*Figure II. 13: Atelier d'énergie*

## **b) MSAN indoor :**

Avant l'installation, il est essentiel de positionner solidement l'armoire où l'équipement MSAN sera placé pour éviter tout dommage au matériel.

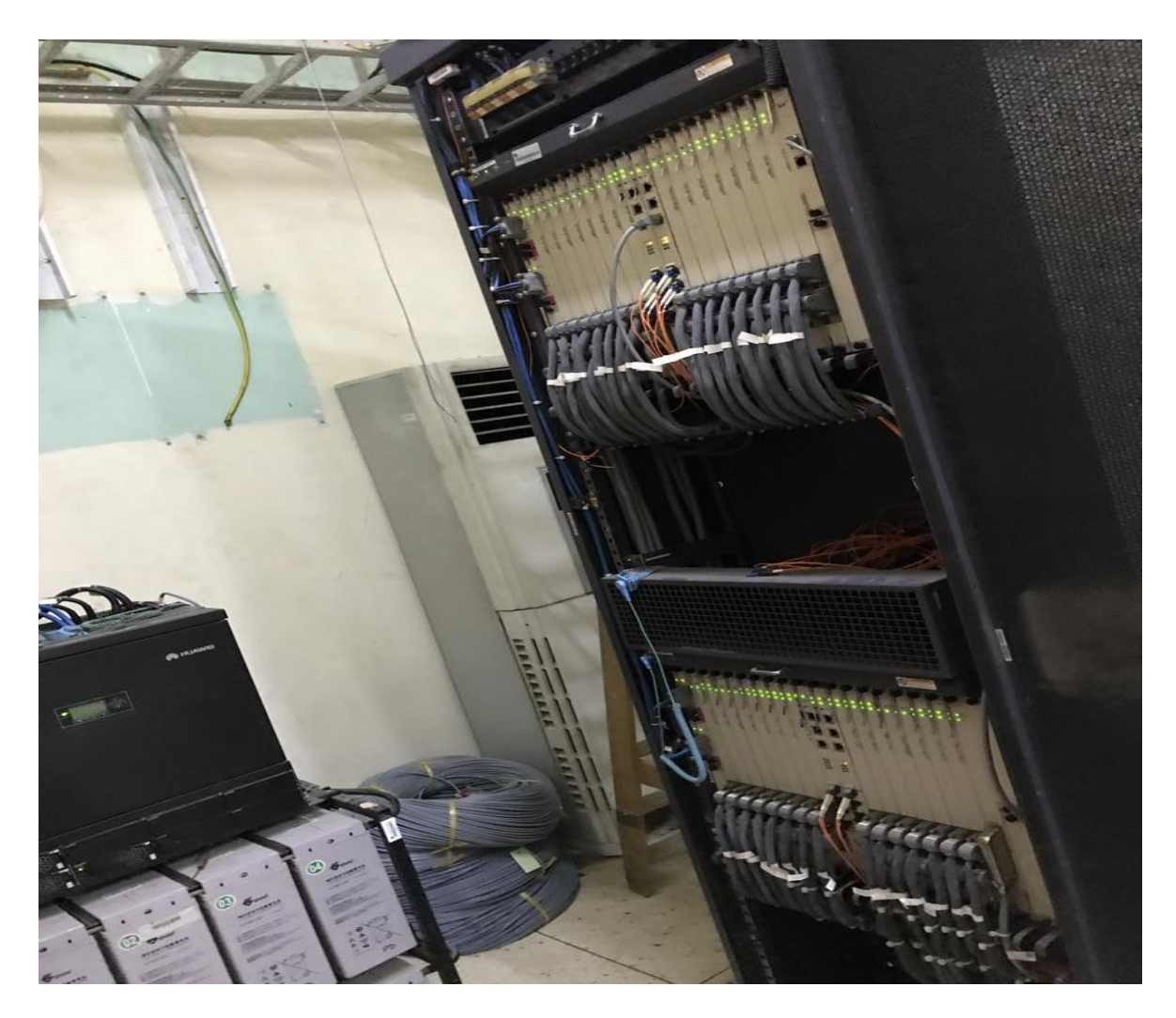

*Figure II. 14: MSAN*

## **c) Le répartiteur :**

Le répartiteur, est un composant accessible en permanence qui sert de connecteur entre les commutateurs du central et le réseau téléphonique. Il se compose principalement de bandes verticales et horizontales reliées par des paires de fils de cuivre torsadés appelés fils de liaison. Le répartiteur remplit les fonctions suivantes :

- Assurer la connexion entre les équipements de commutation du central téléphonique et les lignes téléphoniques.
- Localisation des défauts côté interrupteur ou côté ligne.
- Protéger l'équipement contre les surcharges.
- Permettre la déconnexion d'une ou plusieurs lignes pour diverses raisons.

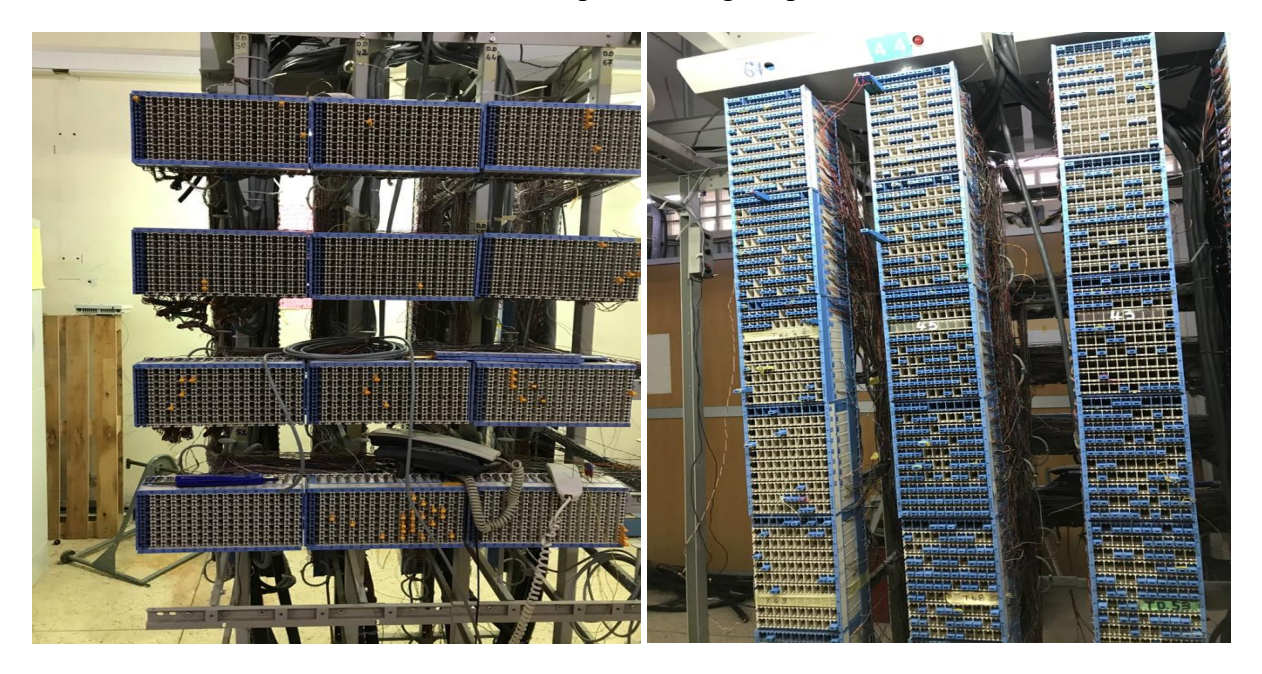

*Figure II. 15: Le répartiteur*

Le répartiteur est constitué de trois parties principales :

 **Les réglettes verticales (réseaux) :** C'est là que les lignes du réseau téléphonique sont connectées. Chaque réglette est composée de 10 lignes, appelées amorces, ce qui signifie qu'une réglette peut accueillir jusqu'à 100 paires de fils.

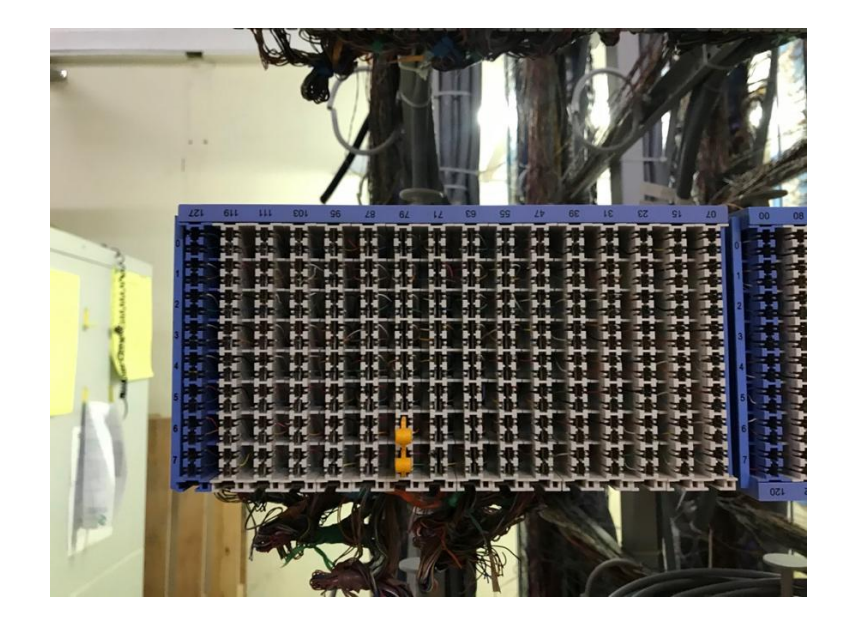

*Figure II. 16: La réglette verticale*

 **Les réglettes horizontales (numériques) :** Elles sontconnectées à la centrale de commutation et reçoivent les câbles de liaison provenant des équipements individuels. Chaque réglette est composée de plusieurs modules comprenant des branches métalliques disposées selon une matrice de 8x16, ce qui permet de connecter jusqu'à 128 paires de fils.

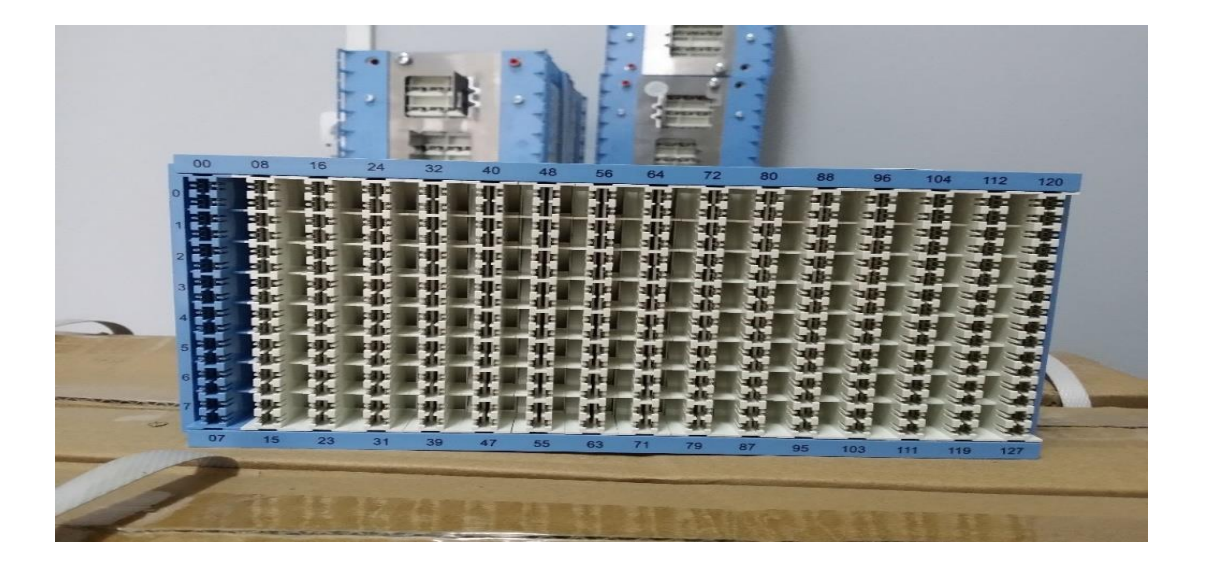

*Figure II. 17: La réglette horizontale[4]*

 **La jarretière :** Elle est composée de deux fils conducteurs torsadés et assure la connexion entre les équipements de commutation et les conducteurs de lignes. Elle joue également un rôle de protection en cas de coupure et permet la conservation du numéro d'abonné lors d'un changement de domicile dans la même zone géographique.

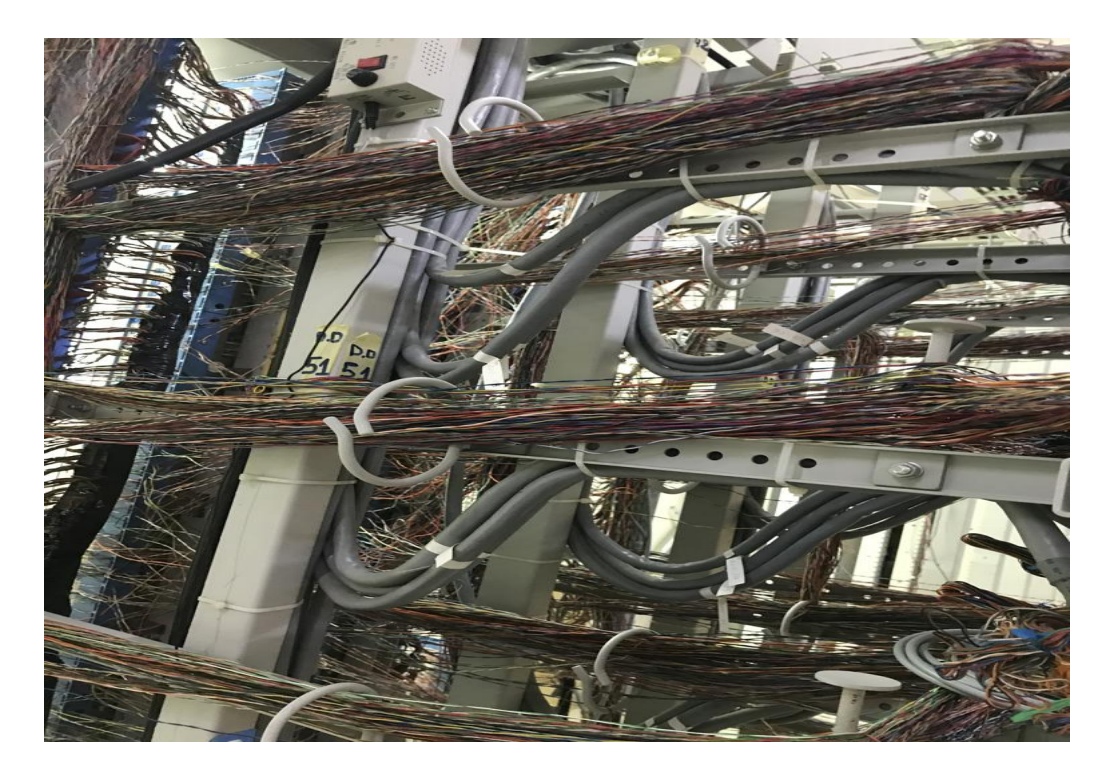

*Figure II. 18: La jarretière*

### **d) La tête optique :**

Il s'agit du dispositif optique qui assure la connexion entre les brins de fibre optique, permettant ainsi de connecter le MSAN au commutateur métropolitain le plus proche du site.

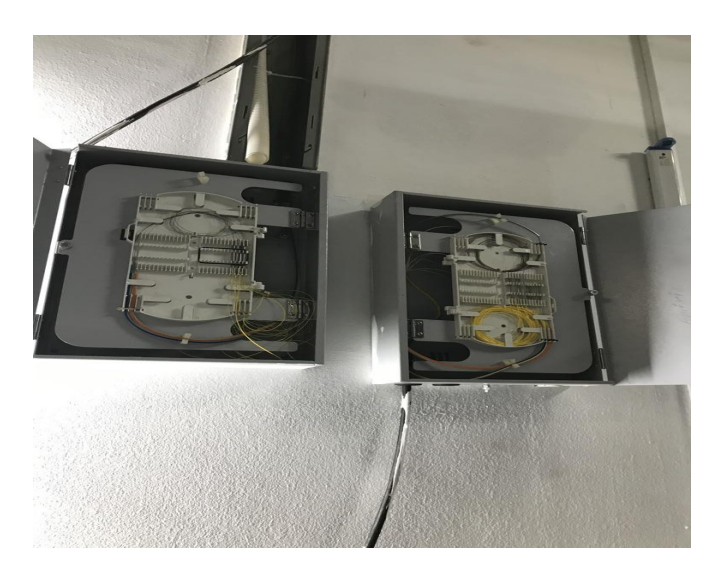

*Figure II. 19: La tête optique*

## 9.3.2. Les équipements d'interconnexion situés la centrale d'AT :

### **a) L'armoire optique :**

L'armoire optique est un composant passif du réseau, situé au niveau de la centrale d'Algérie Télécom, où toutes les fibres des équipements (MSAN, boucle métro switch, BTS 4G) sont connectées.

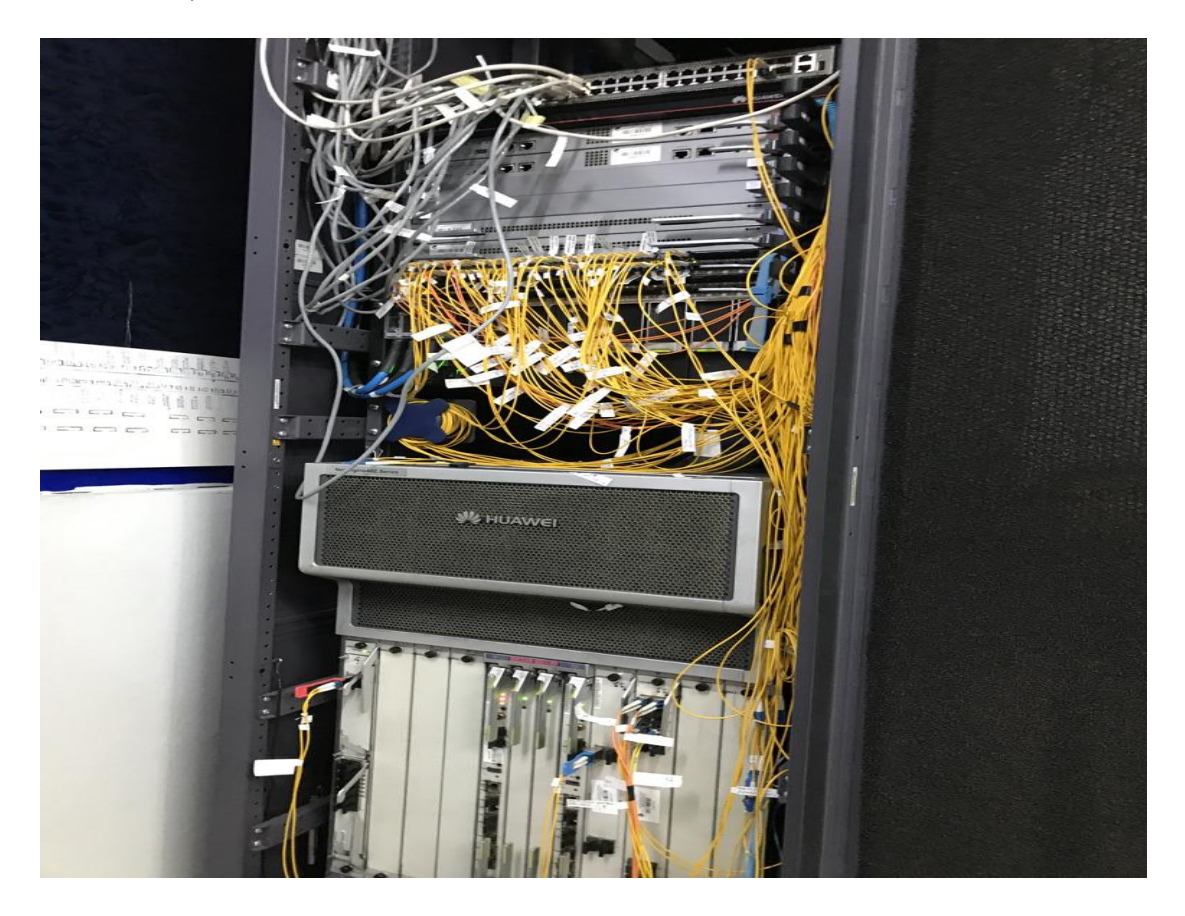

*Figure II. 20: L'armoire optique*

## **b) Le Métro Switch :**

Le S9300 est une plateforme extrêmement évolutive et fiable qui intègre des capacités de commutation et de routage pour faciliter les connexions point à point des réseaux intégrés. Il est largement déployé dans les réseaux étendus, métropolitains et les centres de données pour aider les entreprises à créer des réseaux centrés sur les applications.

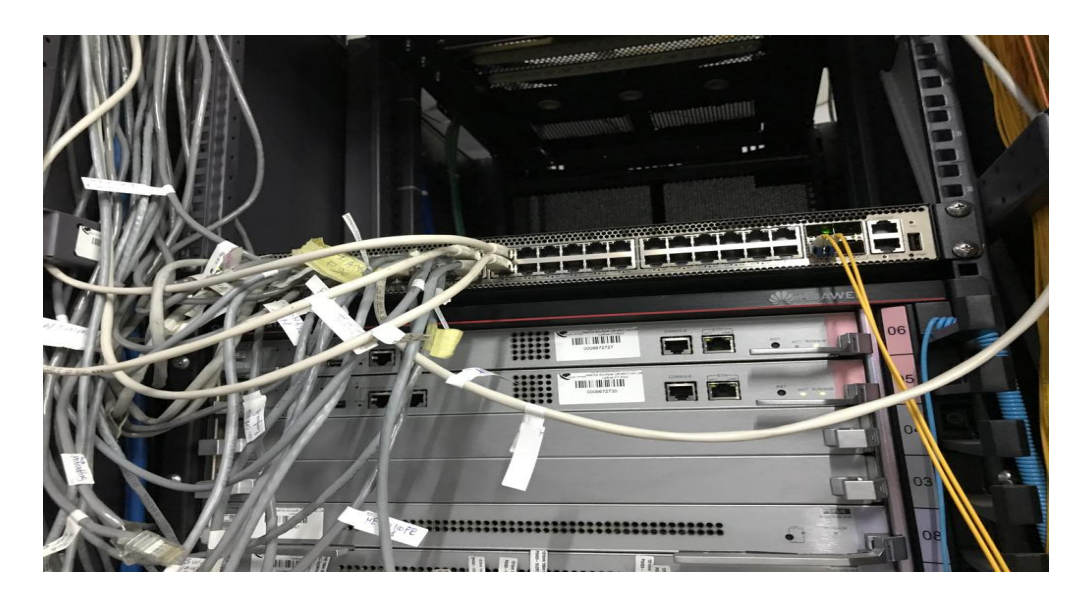

*Figure II. 21: Le Metro Switch*

### **c) Le Soft Switch :**

Un Soft Switch est un élément central d'un réseau de télécommunications qui permet de relier les appels téléphoniques d'une ligne téléphonique à une autre, que ce soit à travers un réseau de télécommunication ou l'Internet public, en utilisant exclusivement un logiciel exécuté sur un système d'ordinateur général. Contrairement à la plupart des appels fixes qui sont acheminés par des équipements électroniques spécifiques, le Soft Switch utilise une approche logicielle.

### **d) BRAS (Broadband Remote Access Server):**

Le BRAS, un équipement d'accès à Internet, joue un rôle clé dans l'interconnexion entre un abonné d'un réseau xDSL et le réseau d'un fournisseur d'accès à Internet (FAI). Il agit en tant que premier équipement de niveau 3 sur le réseau.

Ses principales fonctions sont les suivantes :

- Rassembler le trafic provenant des MSAN (Multiplexeurs Services d'Accès Node).
- Établir et terminer les sessions PPP (PPPoE) pour les abonnés.
- Router le trafic vers le réseau du FAI.

Le BRAS représente le premier point de passage IP pour le Traffic sortant d'un utilisateur ADSL. IL est responsable de l'authentification et de l'attribution des adresses IP.

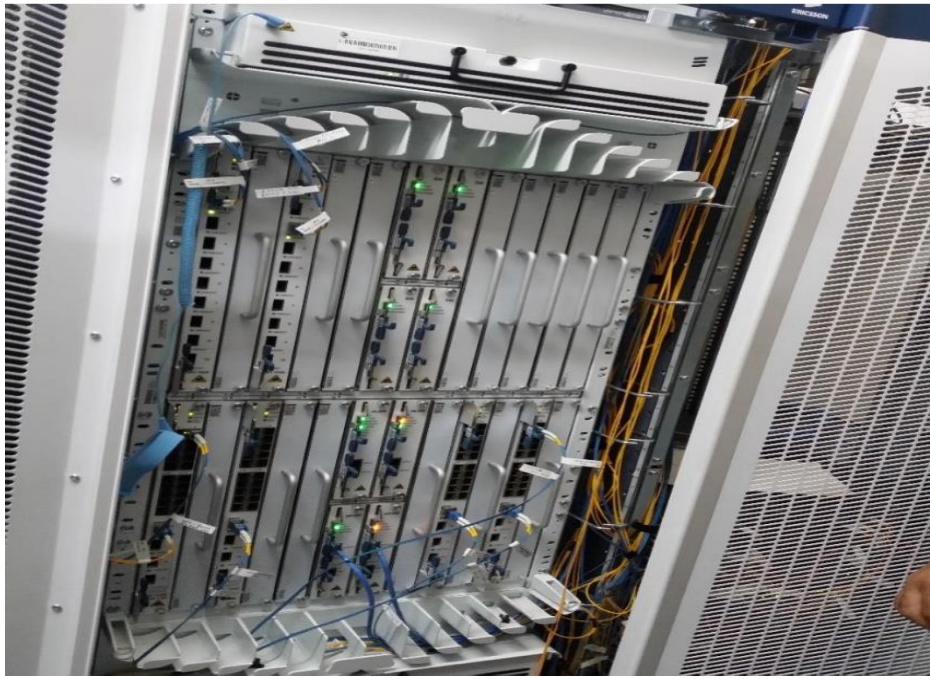

*Figure II. 22: Le BRAS*

#### 9.3.3. Les supports de transmission :

#### **a) Le câble A paire torsadée :**

Le câble qui connecte les cartes du MSAN aux réglettes numériques est responsable de l'interconnexion entre ces deux composants.

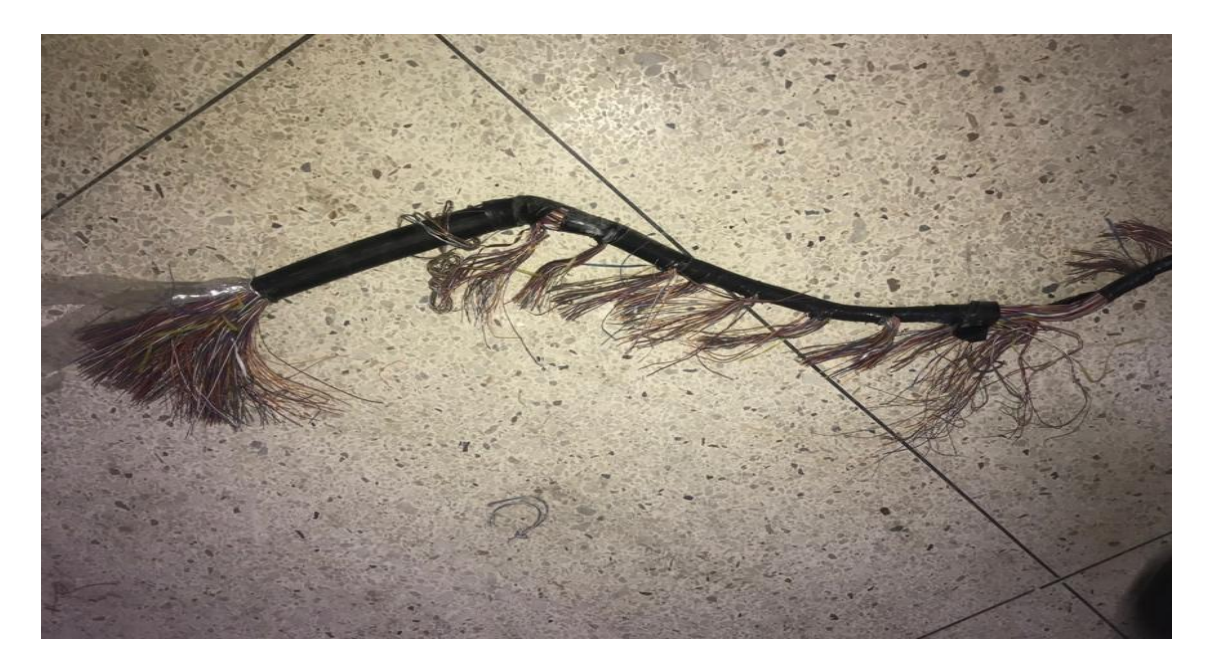

*Figure II. 23: Le câble en cuivre*

# **b) 4.3.4. Le module SFP :**

C'est un connecteur optique qui transforme les signaux optiques en signaux numériques.

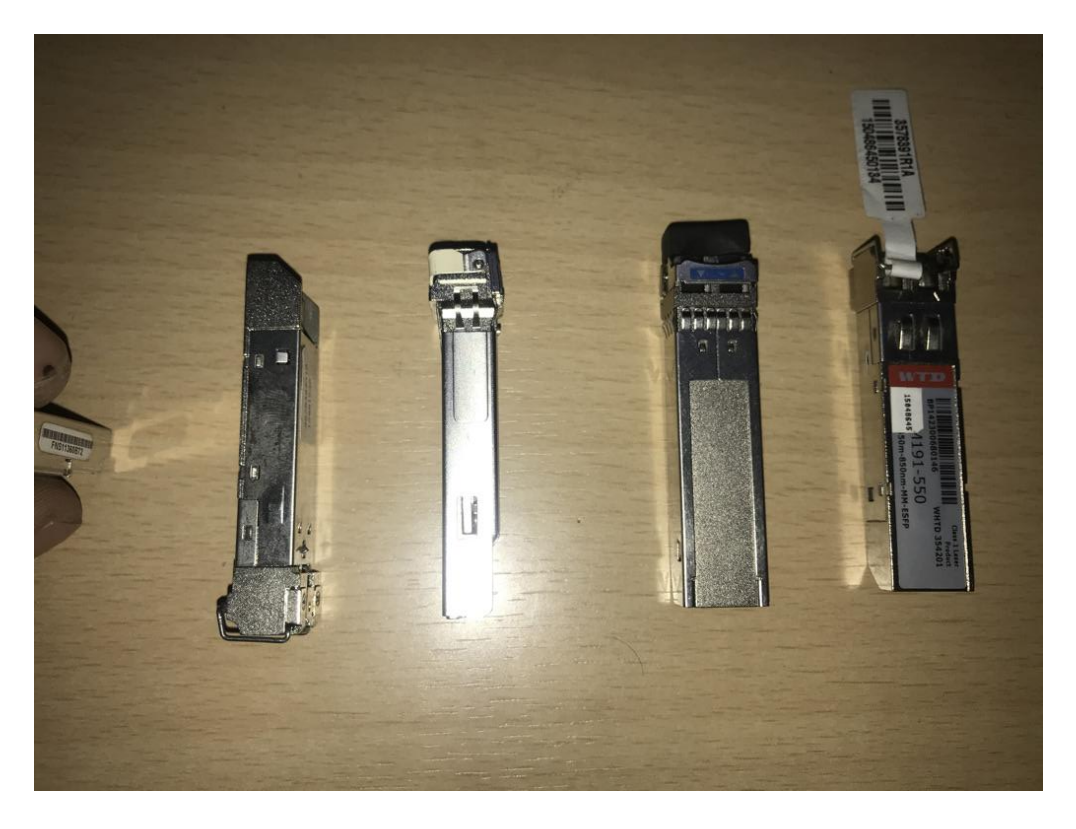

*Figure II. 24: Le module SFP*

## **c) 4.3.3. Le répartiteur optique (ODF) :**

C'est un équipement qui réalise les interconnexions de fibre optique entre la sortie d'un équipement (MSAN) et l'entrée d'un autre (Métro Switch).

### **d) La fibre optique :**

La fibre optique est le moyen de transmission utilisé pour connecter le MSAN au Métro Switch. Les fibres optiques peuvent être classées en deux catégories en fonction du diamètre de leur cœur et de la longueur d'onde utilisée :

 **La fibre monomode :** est considérée comme la meilleure option de fibre optique disponible actuellement. Elle est largement utilisée dans les réseaux de télécommunication à travers le monde. Cette fibre ne permet qu'un seul mode de propagation de la lumière, qui est un mode en ligne droite. Elle possède un cœur extrêmement fin, de la taille d'un cheveu. La fibre monomode présente une atténuation pratiquement nulle, ce qui en fait sa principale caractéristique avantageuse.

 **La fibre multimode:** permet aux rayons lumineux de suivre différents chemins en fonction de l'angle de réfraction. Cela peut entraîner une dispersion du signal, car les rayons peuvent arriver à l'extrémité de la ligne à des instants différents. Les fibres multimode sont généralement utilisées pour des distances plus courtes et offrent des performances d'environ 1 gigabit par kilomètre.

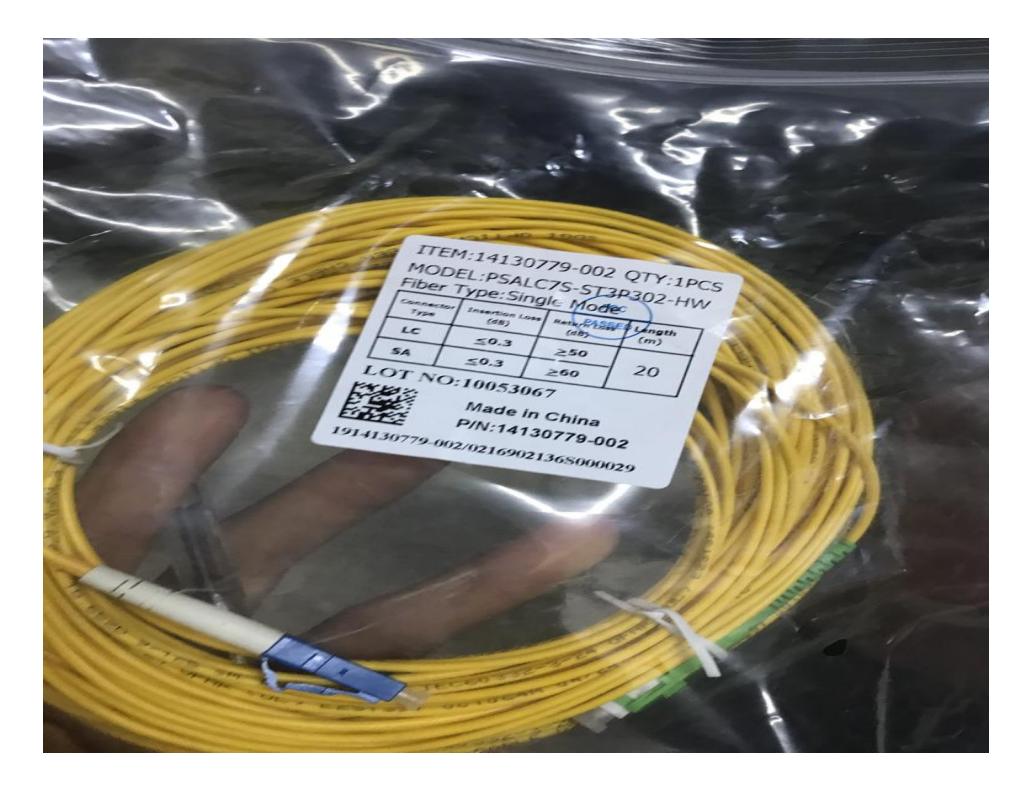

*Figure II. 25: fibre monomode*

### **e) Le coupleur :**

Un coupleur optique est un dispositif en fibres optiques qui connecte une ou plusieurs entrées à une ou plusieurs sorties. Il permet différentes fonctionnalités, telles que le mélange de deux signaux, la séparation d'un signal en deux ou même la combinaison des deux à la fois.

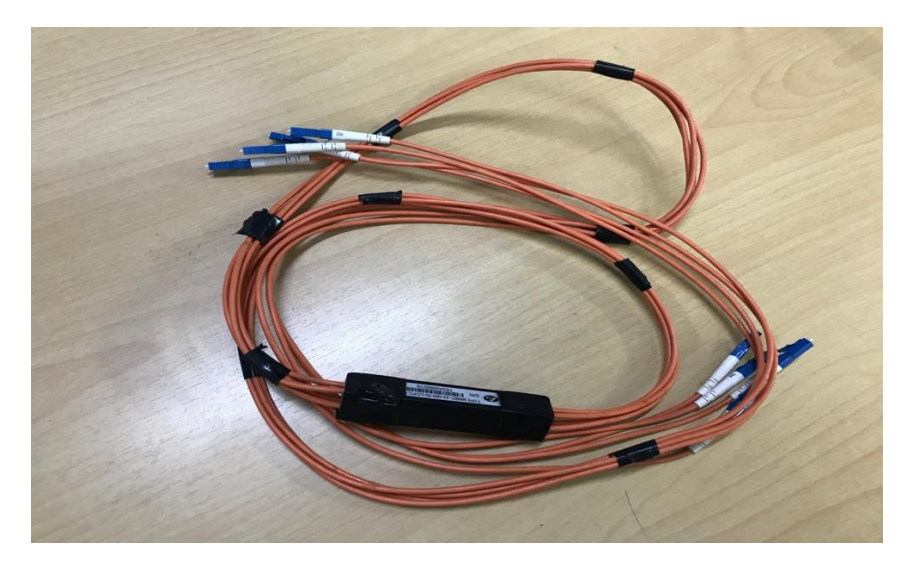

*Figure II. 26: Le coupleur optique*

#### 9.4. Les étapes de l'installation :

**a) Réaliser le chemin de câble :** Le support de câbles est une structure métallique qui est fixée au mur pour permettre un cheminement organisé des câbles.

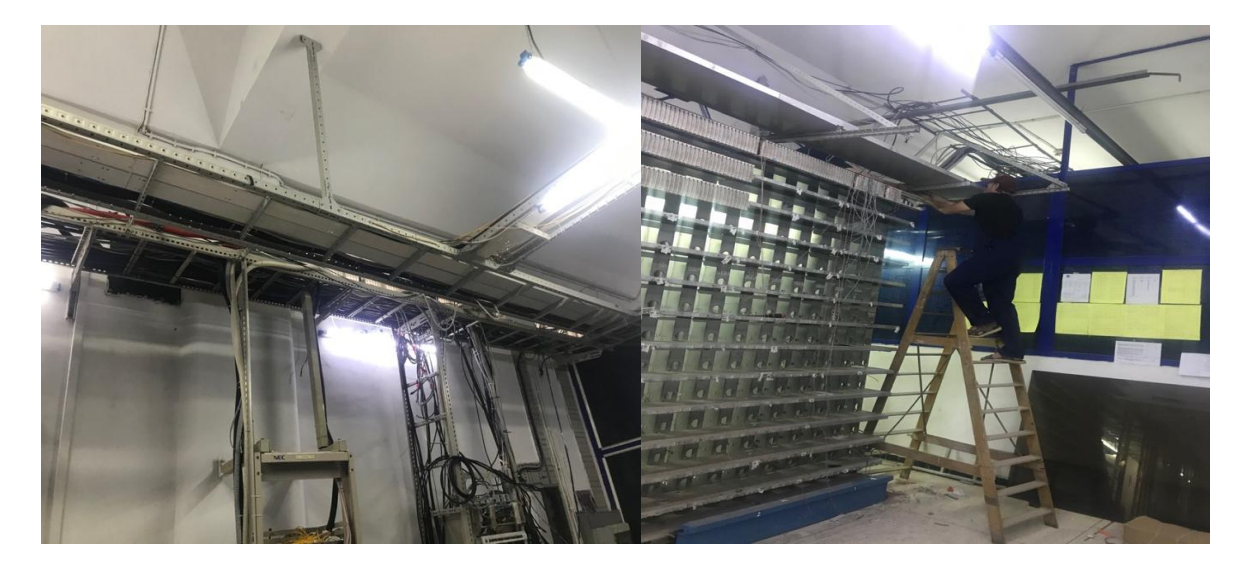

*Figure II. 27: Le chemin de câble*

- **b) Placer le redresseur de tension et les batteries de secours :** Le redresseur de tension est positionné pour fournir l'alimentation électrique au MSAN. En complément, quatre batteries de 13,38V sont ajoutées afin de garantir une alimentation de 48V en cas de panne de courant.
- **c) Percer le sol et fixer l'abri du MSAN :** Cette figure représente l'armoire dont on place l'équipement MSAN.
- **d) Fixer l'armoire du répartiteur et placer les réglettes :** L'armoire du répartiteur doit être solidement fixée et connectée au chemin de câble afin de faciliter le raccordement des câbles aux réglettes. Cela permettra une organisation efficace et sécurisée des connexions des câbles avec les réglettes.

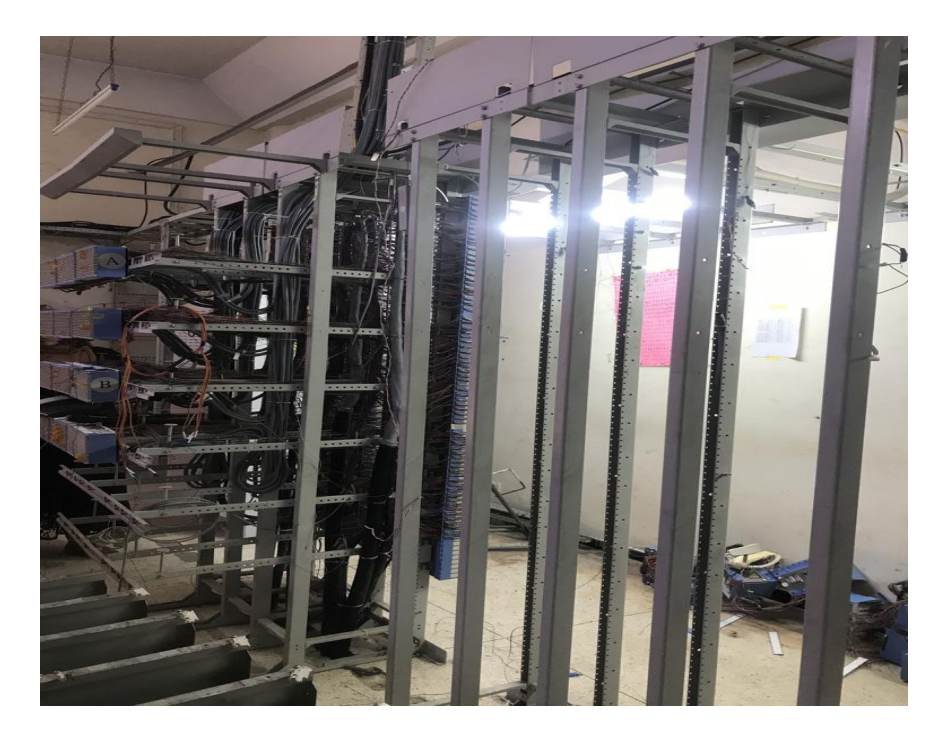

*Figure II. 28: L'armoire du répartiteur*

**e) Raccorder et connecter les câbles :** On relie les réglettes numériques au MSAN à l'aide des câbles à 64 paires torsadées blindées.

Pour connecter les câbles aux réglettes, voici la procédure :

- Dénuder les câbles en enlevant environ 4 torons de 16 paires de chaque câble.
- Utiliser la règle des couleurs pour repérer et associer chaque paire de câbles.
- Fixer chaque paire de câbles dans les réglettes numériques en respectant la correspondance des couleurs.
- **f) Connecter les réglettes numériques etles réglettes réseau entre elles :** Utiliser des jarretières pour établir la connexion entre les réglettes numériques et les réglettes réseau en utilisant des bixeurs.
- **g) Connecter le MSAN au Métro Switch** : Pour établir la connexion entre le MSAN et le Métro Switch situé le plus près du site, il est nécessaire d'utiliser deux brins de fibre monomode. La fibre doit passer par les composants suivants :
- La tête optique au niveau du site.
- L'armoire optique située au niveau de la centrale.

# **10.Les capteurs :**

- Le capteur de température et d'humidité.
- Le capteur de la porte.
- Le capteur de tension (parafoudre).
- Le capteur de l'incendié (feu).
- Les câbles de protection de mise à la terre.

# 11.conclusion:

Il est clair que cet équipement est très important. En effet, les services Broadband et à Narrowband que nous proposons sont différents .

Après l'installation de MSAN, nous avons placé l'équipement nécessaire sur le site sélectionné. Ensuite, nous avons établi l'interconnexion entre le MSAN et d'autres équipements situés au bureau central AT le plus proche du site.

Afin d'installer le MSAN, nous avons placé les équipements nécessaires dans le site choisi. Puis nous avons fait l'interconnexion entre le MSAN et d'autres équipements qui se trouvent à la centrale d'AT la plus près du site.

# **Chapitre 03 : Configuration** du MSAN MA5600T

# 1. Introduction:

Après avoir installé notre équipement MA5600T, nous procéderons à la mise en service de cet appareil.

Dans cette section, nous décrirons les étapes de configuration de la solution MSAN MA5600T de Huawei.

# 2. Système de réseau (NMS) :

L'équipement MA5600T offre une interface NMS pour la communication avec l'U2000 via SNMP. Le U2000, développé par Huawei, est une interface utilisateur graphique (GUI) du NMS qui combine désormais les interfaces NMS précédemment séparées dédiées aux différents départements de Huawei Technologies. Il fonctionne sur une architecture client/serveur.

# **3. Configuration du NMS:**

Il existe deux modes de gestion du MA5600T via le U2000 :

- 1. La gestion inbande : le trafic et les paquets de supervision SNMP sont transmis sur le même canal physique.
- 2. Et la gestion outbande : un canal dédié à la supervision des équipements doit être établi pour garantir l'accès aux équipements en cas de défaillance du réseau de données.

Bien que le deuxième mode présente des avantages, il entraîne des dépenses supplémentaires pour les opérateurs. Par conséquent, le premier mode, la gestion inbande, est fréquemment utilisé car il exploite le réseau pour la supervision des équipements.

# 4. Chemin de configuration:

Pour configurer le MSAN, on distingue principalement deux méthodes :

#### 4.1.configuration avec le port console :

Cette configuration implique de connecter le connecteur DB9 du câble console au port DB9 du PC et l'autre extrémité du câble au port console de la carte SCUN dans le MSAN. Vous utiliserez ensuite l'émulateur Putty ou HyperTerminal dans Windows pour effectuer la configuration de base du MSAN, comme l'attribution d'une adresse IP et l'activation du service Telnet :

Huawei (config) #interface meth0 Huawei (config-if- meth0) # ip address 192.168.116.3 255.255.0.0

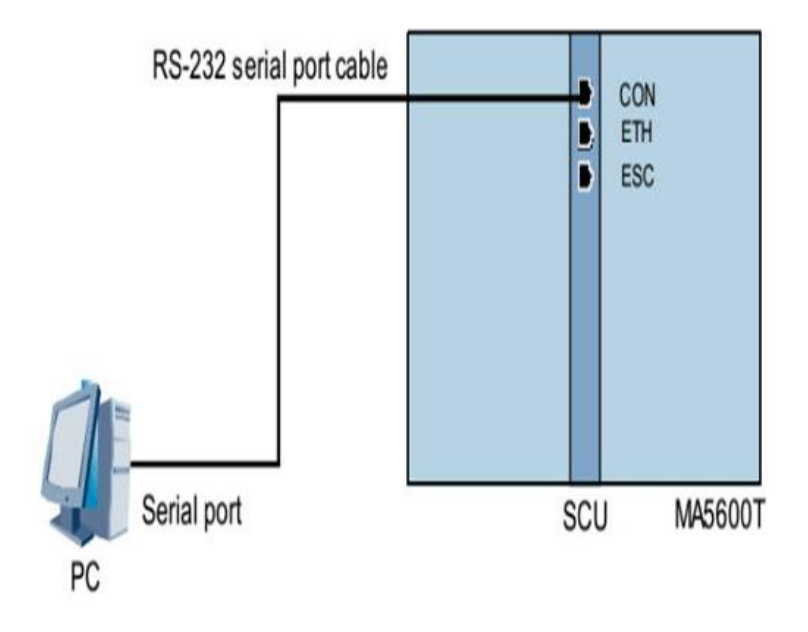

*Figure III. 1: configuration via le port console [3]*

#### 4.2. Configuration Telnet (via le port ETH) :

Dans ce mode, un câble RJ45 est utilisé pour configurer le MSAN, connecté au port ETH de la carte de contrôle. Le câble RJ45 permet la configuration locale et à distance de l'équipement. L'adresse IP du terminal de maintenance doit être configurée dans le même sous-réseau que l'adresse METH. L'adresse IP METH par défaut du MSAN est : 10.11.104.2et le masque 255.255.255.0

Pour configurer via le port ETH ou le port CON, suivez les étapes suivantes :

- Démarrez un émulateur de terminal sur le PC (par exemple, TERA TERM PRO dans ce cas).
- Configurez une nouvelle connexion.
- Comme illustré à la Figure 34, entrez l'adresse IP de l'équipement MSAN, puis sélectionnez Telnet comme service d'interface et appuyez sur OK.

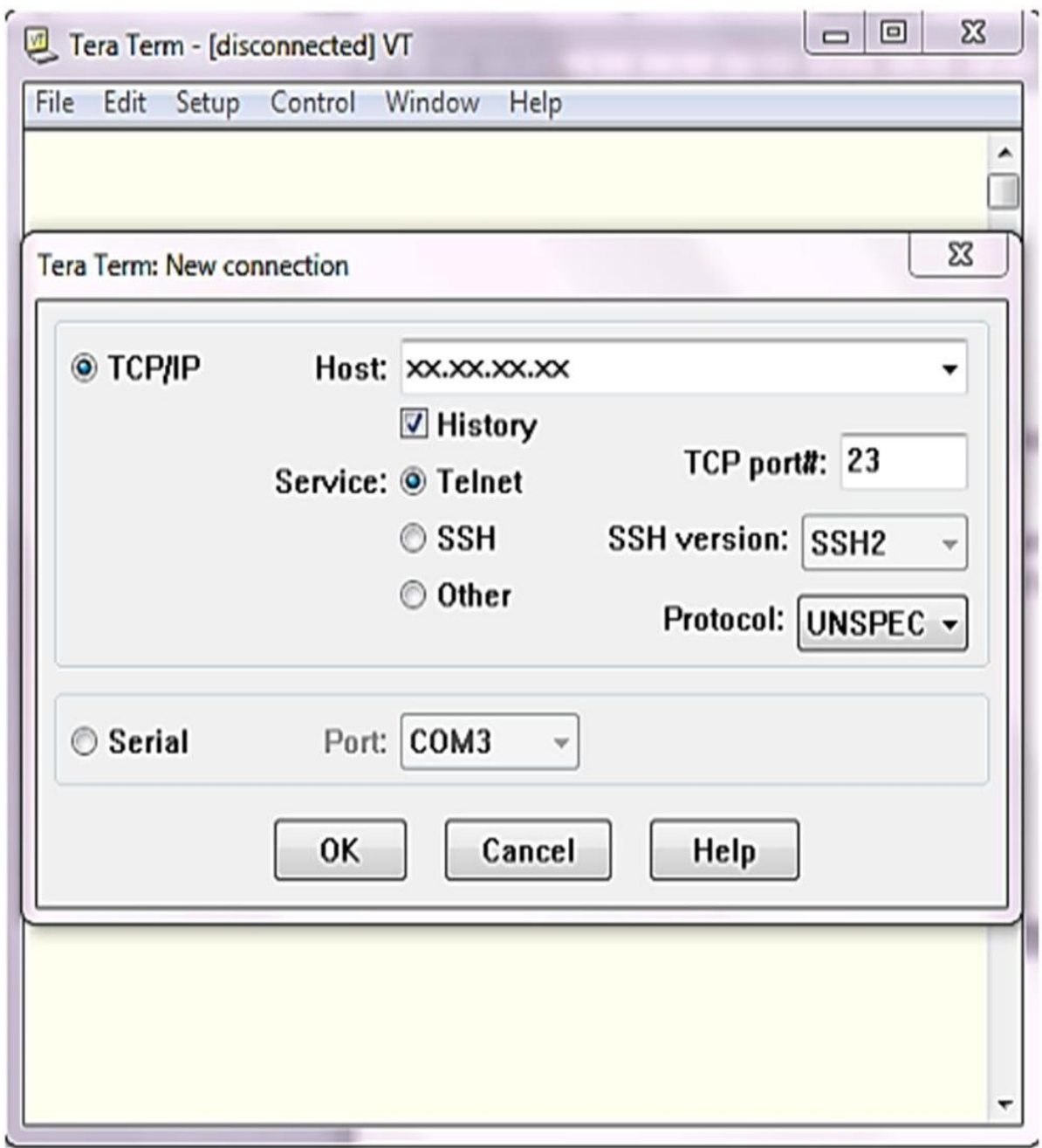

*Figure III. 2: configuration d'une connexion [5]*

Une fois les configurations précédentes terminées, cliquez sur OK. Si l'invite "<HUAWEI>" apparaît à l'écran, cela indique une connexion réussie au MA5600T. Saisissez un nom d'utilisateur et un mot de passe pour vous authentifier auprès du MSAN. Après cela, vous pouvez exécuter des commandes pour configurer le MA5600T.

Le MSAN fonctionne sur le principe des ports de service virtuels. Une seule ligne d'abonné transporte plusieurs types de trafic, mais chaque type a un port de service caractérisé par un VLAN et une bande passante qui reste inférieure à la bande passante totale du profil de l'abonné. Un profil Triple Play sur une ligne d'abonné nécessitera trois ports de service virtuels avec des VLAN spécifiques permettant d'identifier le type de flux lors de l'injection dans le cœur de réseau (IP/MPLS).

# 5. Mise en service de l'équipement MSAN :

La mise en service des équipements MSAN se décompose en trois parties de configuration :

- Configuration Hardware.
- Configuration des VLAN.
- Configuration des services.

#### **5.1. Configuration hardware:**

#### 5.1.1 Configuration de châssis:

La première étape de la mise en service du MSAN consiste à ajouter et à configurer le châssis. Dans le cas d'un MSAN MA5600T, le châssis est automatiquement détecté sans nécessiter de configuration supplémentaire.

#### 5.1.2 Configuration des cartes :

Cette configuration consiste à ajouter des cartes au châssis, et cela peut se faire de deux manières possibles :

#### 5.1.2.1. Auto-configuration:

Généralement, cette méthode de configuration est utilisée lors du processus de mise en service, et pour cela, nous utilisons la commande suivante :

Huwei (config)# boardconfirm 0confirmation de la carte0Huwei (config)# boardconfirm 1 confirmation de la carte 1

On fait la même chose pour les autres cartes

#### 5.1.2.2. Configuration manuelle :

Pour ajouter une carte à un emplacement, vous pouvez utiliser les commandes suivantes : Huawei (config)#boardadd 0/2 h802gpbd ajout de la carte 2 de chassis0 0frame 2 slot boardadded succès full message de confirmation

#### **5.2. Configuration des VLAN:**

Un VLAN (Virtual Local Area Network) est un réseau logique défini par la norme IEEE utilisé pour séparer logiquement des machines ou des périphériques. Ce concept est largement utilisé dans la configuration des MSAN pour séparer les différents flux de données. Il existe plusieurs types de VLAN standardisés.

5.2.1. Standard VLAN : Est un VLAN utilisé pour configurer les ports Uplink FE et GE.

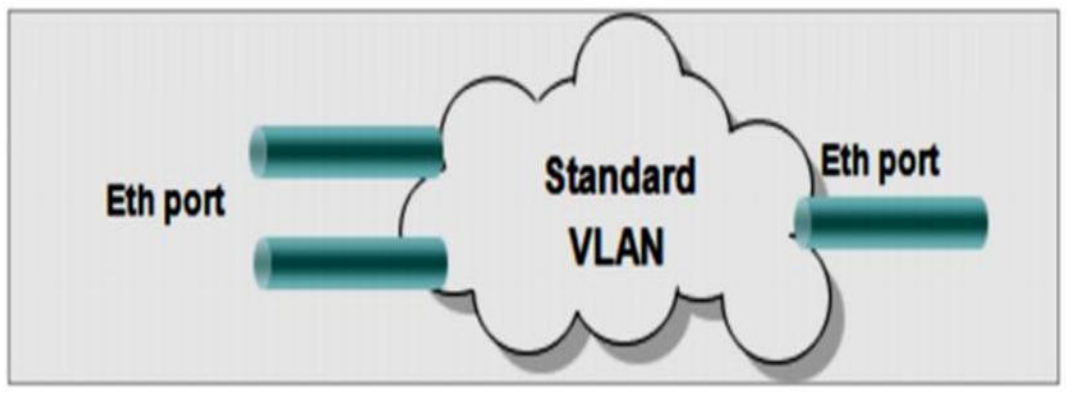

*Figure III. 3: VLAN standard[7]*

5.2.2. Smart VLAN : ce type est utilisé souvent pour configurer les ports des services.

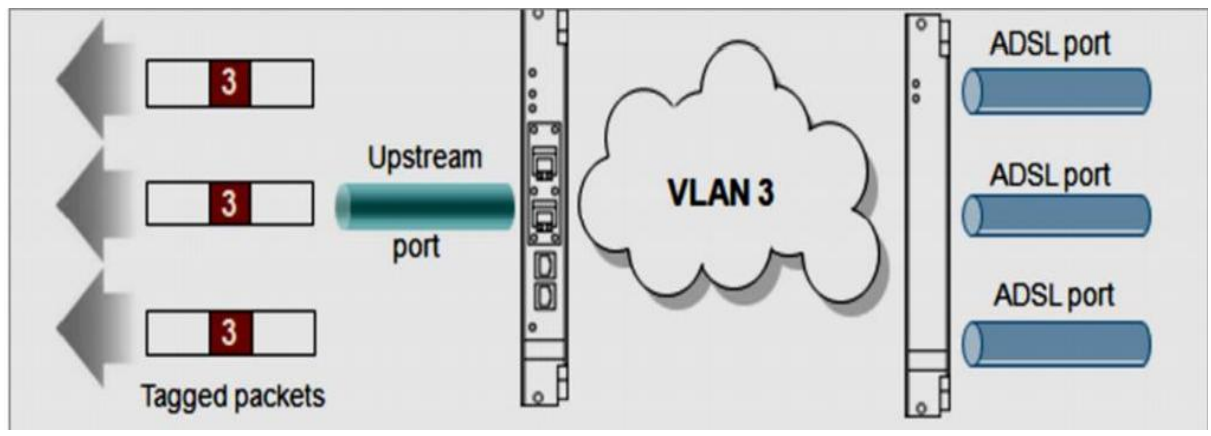

*Figure III. 4: vlan smart[7]*

5.2.3. Super VLAN : c'est un VLAN utilisé pour configurer des ports uplink et des ports pour les services.

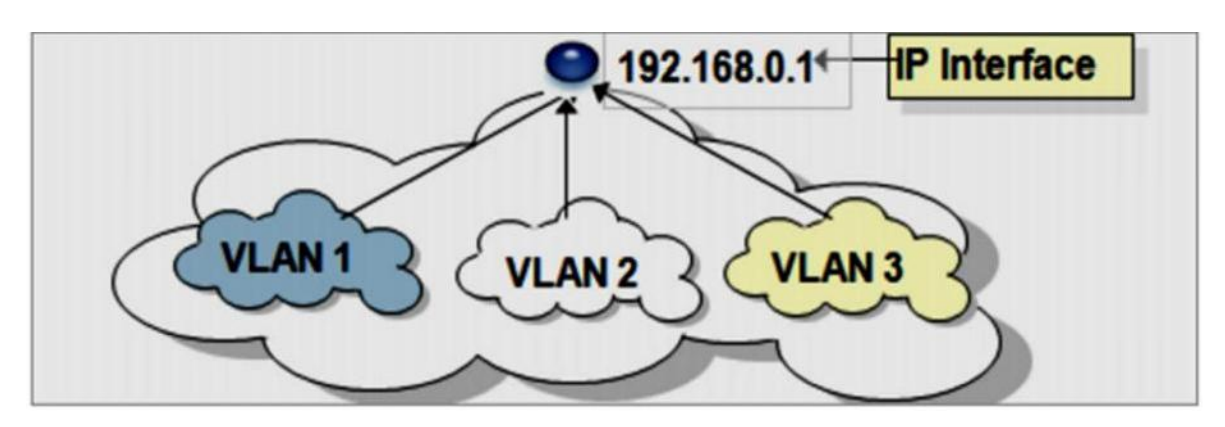

*Figure III. 5: super vlan[7]*

#### 5.2.4. Création et affectation des Vlan:

Pour créer et attribuer un VLAN, vous devez saisir les commandes suivantes : Huawei(config)#vlan 50 smart création d'un Vlan 50 de type smart Huawei (config)#port vlan 50 0/9 /1 affectation de Vlan50 au port 0/9/1(port uplink)

#### **5.3. Configuration des services:**

Cette section vise à montrer comment configurer les services sur l'équipement MSAN. Il existe différents services voix et données disponibles, et nous avons choisi de configurer trois services importants :

- Le service de management.
- Un service internet
- Un service de la voix(VOIP)

#### 5.3.1. Configuration de service de management:

Il s'agit d'un service de supervision, et sa configuration peut se faire selon deux méthodes : configurations inabande et outband.

En mode de gestion inbande, le trafic et les paquets de supervision SNMP sont transmis sur le même canal physique. D'autre part, le mode de gestion hors bande nécessite la mise en place d'un canal dédié pour la supervision des équipements, assurant l'accès aux équipements en cas de panne du réseau de données. Si le mode hors bande offre des avantages, il entraîne des dépenses supplémentaires pour les opérateurs. D'où l'utilisation fréquente du mode de gestion inbande, qui s'appuie sur l'infrastructure réseau existante pour assurer la supervision des équipements.

#### 5.3.1.1. Configuration hors bande:

Dans ce cas les données de management sont transportées hors la bande des services du MSAN, l'avantage de cette configuration est de faciliter la maintenance de l'équipement lorsqu'il est en panne.

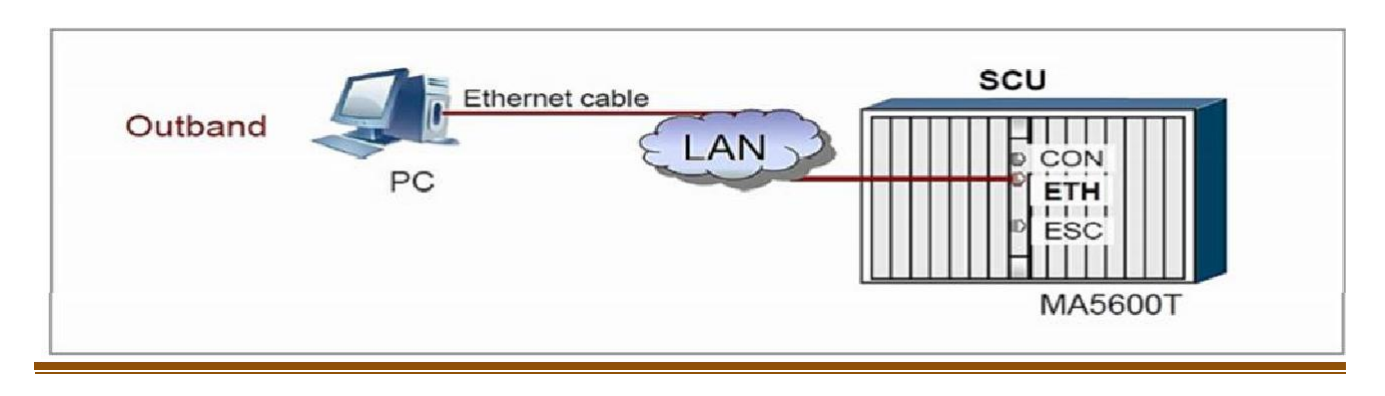

*Figure III. 6: configuration hors bande de service management [5]*

#### 5.3.1.2. Configuration en bande:

Les données sont transportées dans la bande de service du MSAN. Dans ce cas, le terminal de maintenance ou de gestion est connecté via le port ETH de la carte de contrôle et le port GE de la carte d'interface Uplink GE.

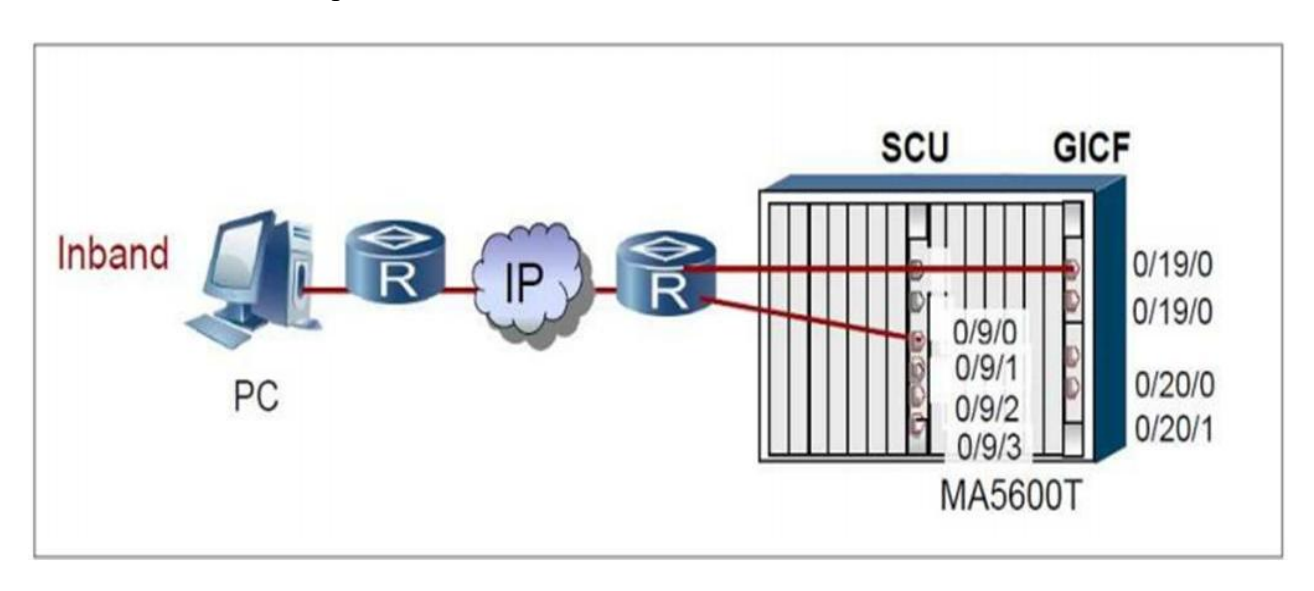

*Figure III. 7: configuration en bande de service management[5]*

Les étapes de configuration du service de gestion sont les suivantes :

- Création de VLAN management
- Création de l'interface de VLAN management
- Configuration de protocole SNMP

La configuration des paramètres SNMP se fait selon les étapes suivant :

- 1. **Set SNMP paramètres** :définit les paramètres initiaux à savoir la version et l'autorisation de lire ou de modifier les données.
- 2. **Enable trap sending** : supervise les paquets envoyés au serveur NMS pour qu'ilssoient contrôlés en cas de signalisation de l'alarme.
- 3. **Set the IP adress of the target host for traps**: identifie l'adresse de l'hôte cible quiest configuré pour recevoir les messages envoyés.
- 4. **Set the source address of for traps sending**: identifie l'adresse du port pour laSupervision (U2000).
- 5. **Save the Data** : enregistre la configuration réalisée.

#### 5.3.2. Configuration du service VoIP (POTS):

Les étapes de configuration que nous avons pu suivre sur le terrain seprésente comme suit :

- 1. **Add mode asl-user :** choisir le mode utilisateur.
- 2. **Add port PSTN :** ajouter le port du service POTS frame/slot/port.

- 3. **Add MGID :** ajouter l'identifiant de la Media Gateway pour contrôler ce service à travers protocole H.248.
- 4. **Save the Data** : enregistre la configuration réalisée.

#### 5.3.3 Configuration de service internet:

La configuration de ce service, se fait en suivant les étapes suivants :

- 1. **Add vlan** : ajouter un Vlan spécifié pour le service Internet et son type
- 2. **Add VPI/VCI :** ajouter un identifiant unique pourchaque Vlan mode
- 3. **Add uplink port :** ajouter le port upstream frame/slot/port
- 4. **Save the Data :** enregistrer les données

#### **5.3.4. Configuration du service VoIP:**

Les étapes de configuration que nous avons pu suivre sur le terrain seprésente comme suit :

- 1. **Add vlan :** ajouter un vlan spécifique pourle service VoIP.
- 2. **Add uplink port :** identifier le port upsream frame/slot/port.
- 3. **Configure the IP interface :**ajouter les paramètres de l'interface IP comme : adresse IP, masque sous réseau et l'adresse du MGC (softswitch).
- 4. **Configure the Media Gateway :** ajouter les paramètres de la MG comme : identifiant, protocole de signalisation et le numéro de port.
- 5. **Save the Data :** enregistrer les données.

# 6. Création des tables de trafic:

La création de tables de trafic pour les services triple play (IPTV, internet et VoIP) est nécessaire pour gérer le trafic sur la ligne d'abonné et limiter sa bande passante. La priorité de la table de trafic varie pour chaque service en fonction de ses besoins. La VoIP a la priorité la plus élevée, définie sur 5, suivie de l'IPTV avec une priorité de 6 et enfin d'Internet avec une priorité de 0.

La table de trafic se compose de quatre paramètres, qui sont :

- CIR: committed information rate
- CBS: committed burst size
- PIR: peak information rate (Optionnel)
- PBS: peak burst size (Optionnel)

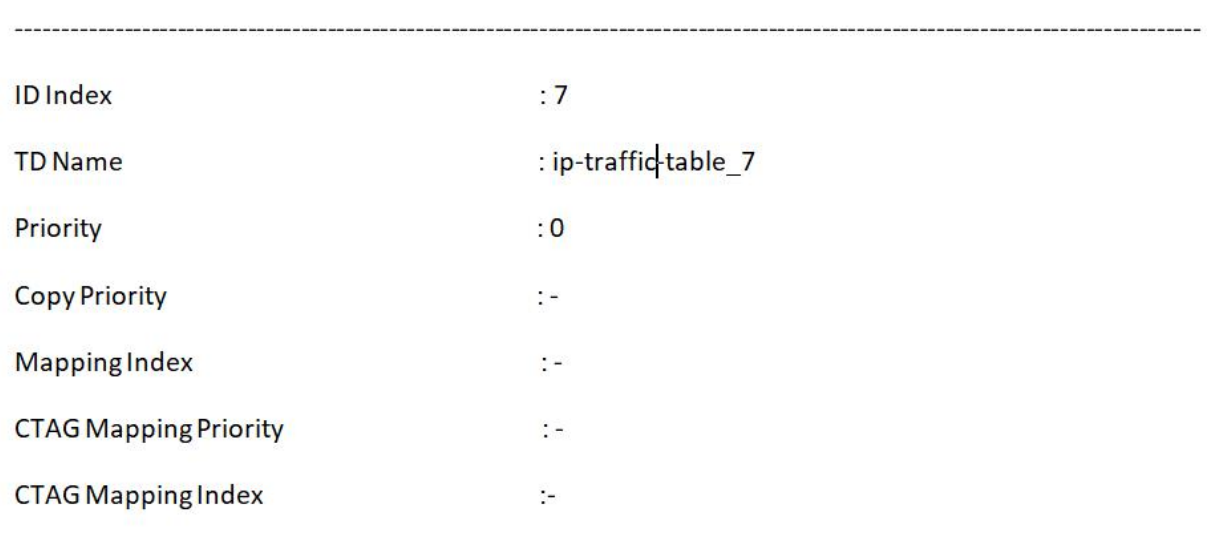

La figure suivante affiche la table du trafic du service interne :

*Figure III. 8: Table de trafic du service internet*

La figure suivante affiche la table du trafic du service IPTV :

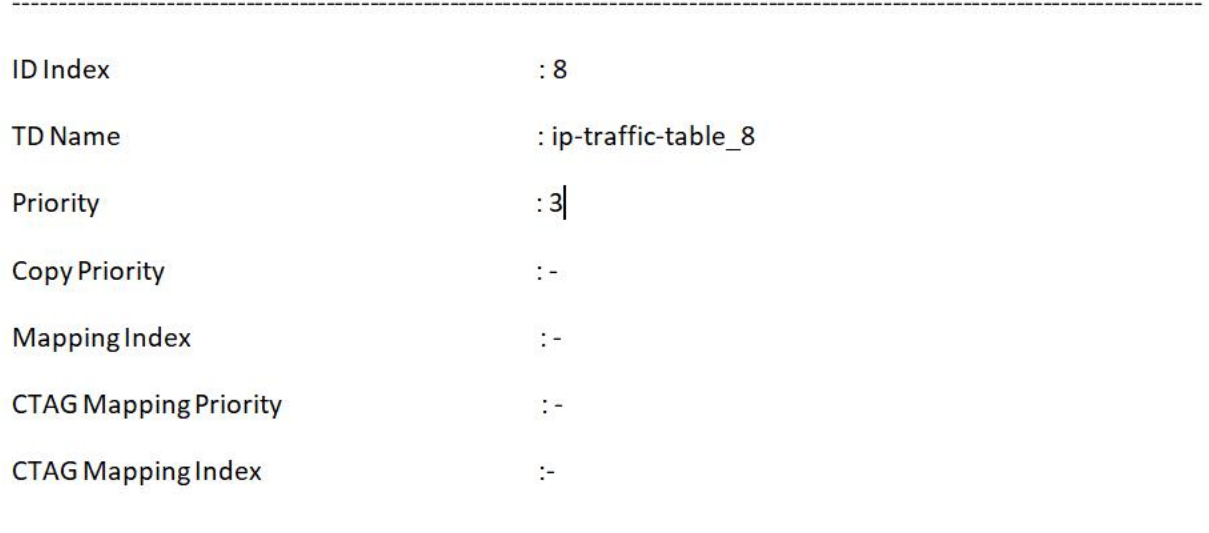

*Figure III. 9: Table de trafic du service IPTV*

La figure suivante affiche la table du trafic du serviceVOIP :

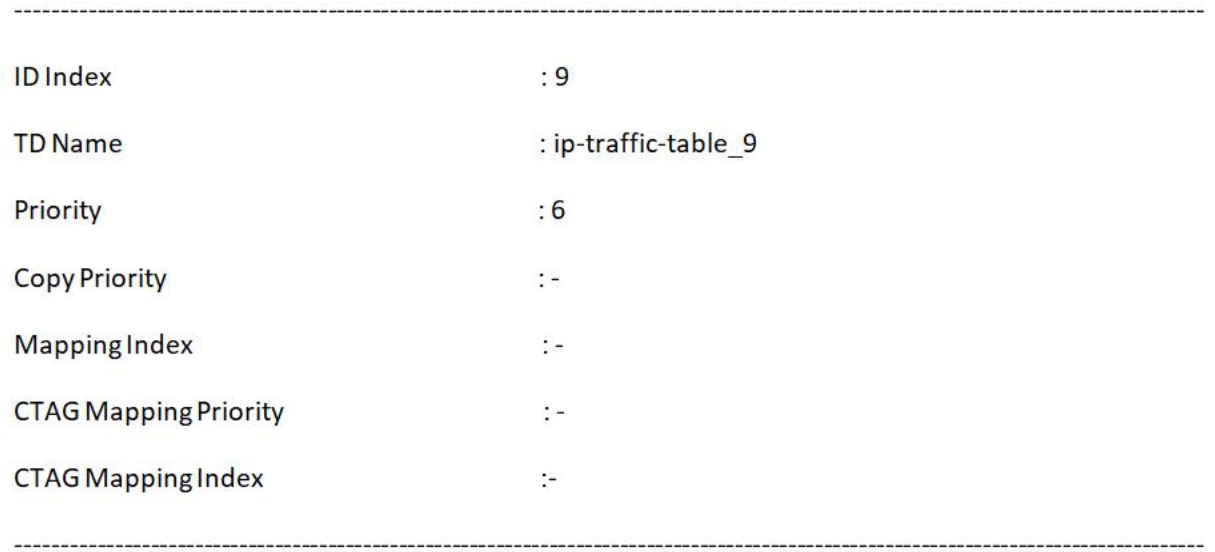

*Figure III. 10: Table de trafic du service VoIP*

# 7. Vérification du client:

Après l'intégration de l'équipement, nous vérifions si l'abonné est actif ou non, par la commande « display port state all » :Comme on peut le remarquer sur la figure ci-dessous, la situation de l'abonné du port0/1/0 a été activée, par son statut « activated »

#### Command:

| Port                                         | status     | Loopback       | <b>Line Template</b> | Alam Template |
|----------------------------------------------|------------|----------------|----------------------|---------------|
|                                              |            |                |                      |               |
| $\circ$                                      | Activated  | Disable        | 11                   |               |
| 1                                            | Activating | Disable        | 11                   |               |
|                                              | Activating | Disable        | 1                    |               |
| $\begin{array}{c}\n2 \\ 3 \\ 4\n\end{array}$ | Activating | Disable        |                      |               |
|                                              | Activating | Disable        | 11                   |               |
| 5                                            | Activating | Disable        |                      |               |
| 6                                            | Activating | Disable        |                      |               |
| 7                                            | Activating | Disable        |                      |               |
| S                                            | Activating | Disable        |                      |               |
| $\mathbf{9}$                                 | Activating | Disable        |                      |               |
| 10                                           | Activating | Disable        |                      |               |
| 11                                           | Activating | Disable        |                      |               |
| 12                                           | Activating | Disable        |                      |               |
| 13                                           | Activating | Disable        |                      |               |
| 14                                           | Activating | Disable        |                      |               |
| 15                                           | Activating | <b>Disable</b> |                      |               |
| 16                                           | Activating | Disable        |                      |               |
| 17                                           | Activating | Disable        |                      |               |

*Figure III. 11: Vérification des clients*

#### 7.1. Les tests effectués dans le site :

Après avoir terminé la configuration, il est important de s'assurer du bon fonctionnement du réseau installé. Cela implique la réalisation de tests pour évaluer les résultats obtenus. Voici quelques tests courants qui peuvent être effectués :

#### 7.2. Le test de la voix :

Pour tester la tonalité et la qualité de la voix, vous avez effectué des appels nationaux et internationaux à l'aide d'un combiné téléphonique connecté à l'une des cartes de lignes numériques.

#### 7.3. Le test du service ADSL :

Nous avons testé la tonalité en effectuant des appels nationaux et internationaux à l'aide d'un combiné téléphonique connecté à l'une des cartes de ligne numérique.

#### 7.4. Contrôle du débit :

Dans cette partie on a testé le flux du réseau, en Vérifiant l'émission et la réception du flux de connexion en utilisant le modem et le pc.

#### 7.5. Le test de la liaison physique :

Nous avons effectué un test de connectivité entre le MSAN et les cartes de lignes numériques pour vérifier la position du code d'identification de ligne (LIC) de chaque abonné dans ces cartes de lignes par rapport au MSAN.

### **8. Conclusion:**

Pour installer le MSAN, nous avons placé le matériel nécessaire sur le site choisi. Ensuite, nous avons établi l'interconnexion entre le MSAN et d'autres équipements situés au bureau central AT le plus proche. Pour le processus de configuration, nous avons utilisé le logiciel Putty. À l'aide de Putty, nous avons attribué un nom et une adresse IP au MSAN et configuré les services à utiliser. Enfin, nous avons effectué des tests pour nous assurer du bon fonctionnement du réseau installe.

# **Conclusion:**

Aujourd'hui, les données multimédia englobent plus que la voix. Cela a poussé Algérie Télécom à réorganiser son infrastructure pour pouvoir répondre aux différents besoins des clients en termes de transmission de données, de bande passante et d'utilisation des services.

A cet effet, nous avons installé MSAN et tous les équipements nécessaires sur le site d'Algérie Télécom que nous avons construit dans la zone de BOUFARIK. Ensuite, nous interconnectons les appareils. Le MSAN est connecté au centre AT via une fibre monomode.

Lors de la phase de configuration, nous avons utilisé le logiciel TELNET. Avec son aide, nous avons d'abord attribué un nom et une adresse IP au site. Ensuite, nous avons créé des VLAN pour différents services à utiliser, et ces VLAN ont été affectés au port de liaison montante. Enfin, nous avons configuré les différents services. Les tests effectués démontrent le bon fonctionnement des services téléphoniques et Internet, et nous avons également atteint un taux de transfert de données satisfaisant.

Comme perspectives, nous proposons de faire l'étude d'autres services tels que la télévision sur IP. En effet, ce service permettra de remédier aux problèmes de la prolifération des antennes paraboliques.

# **Bibliographies**

[1] : Huawei, Triple Play Training of MSAN CMT power point BLIDA Présenter par AIMAT SAMIR formateur de métier ERT BLIDA

[2] : http://royale.zerezo.com/talk/Mia09/RTC.html ; consulter le 05 Avril 2023.

[3] : http://wapiti.enic.fr/commun/ens/peda/options/ST/RIO/pub/exposes/exposesrio2001/Determann- Szkulnik/02 Chapitres/04Definition/4A Definition/Main Definition NGN.html /; consulter le 15 Juin 2023.

[4] : IDIRI Célia BOUBEKEUR Ryma mémoire de master , Étude, installation et configuration d'une centrale téléphonique MSAN. UNIVERSITE MOULOUD MAMMERI DE TIZI-OUZOU 2016 (https://www.ummto.dz/dspace/handle/ummto/6519)

[5] : Mémoire de fin d'étude\_ Présenté par KAOUI FERHAT\_Implémentation de la technologie MSAN chez Algérie télécom Université mouloud Mammeri de Tizi Ouzou 2017/2018 (https://www.ummto.dz/dspace/handle/ummto/6688)

[6] : http://www.academia.edu/11766103/dual\_Homming\_MSAN; consulter le 14 Avril 2023.

[7] : http://www.frameip.com/voip/; consulter le 01 Mai 2023.